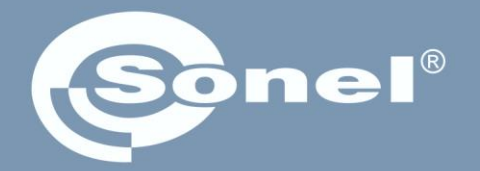

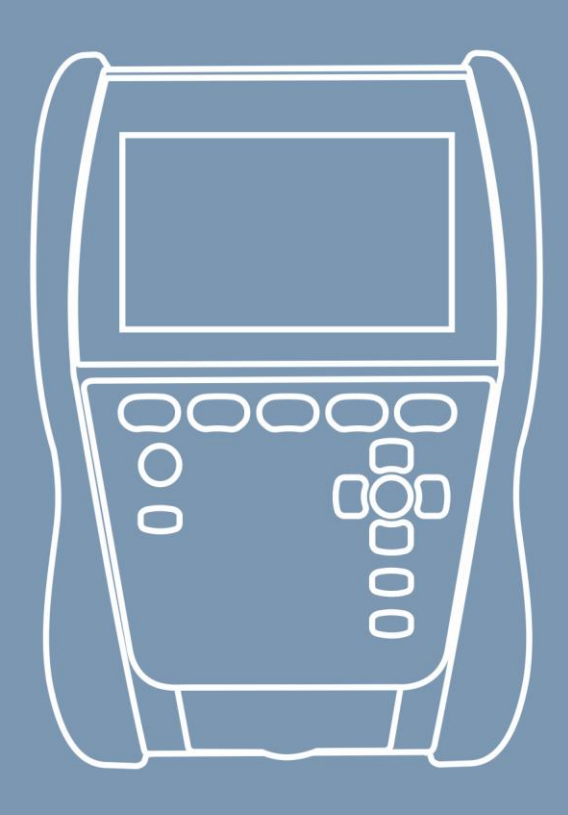

# **User manual**

## **MIC-2511** Insulation resistance meter

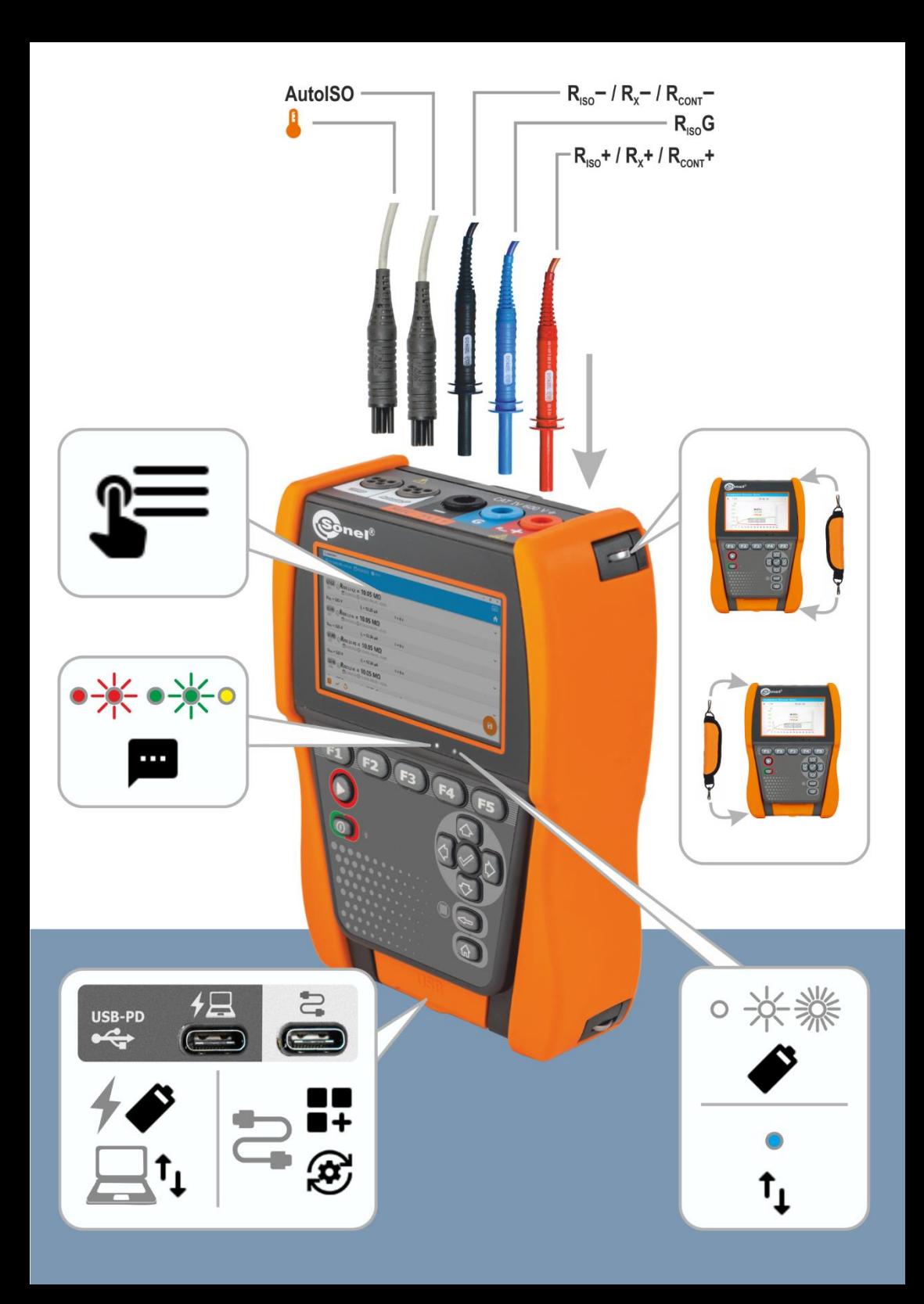

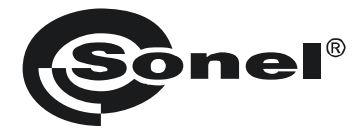

# $\epsilon$

## **User manual**

## **MIC-2511**

Insulation resistance meter

## SONEL S.A.

Wokulskiego 11 58-100 Świdnica Poland

Version 1.04 01.02.2024

The MIC-2511 meter is a modern, top quality measuring instrument which is easy and safe to use, provided that the principles presented in this manual are observed. In addition, becoming acquainted with the manual will help you avoid measuring errors and will prevent any possible problems with the operation of the meter.

## **CONTENTS**

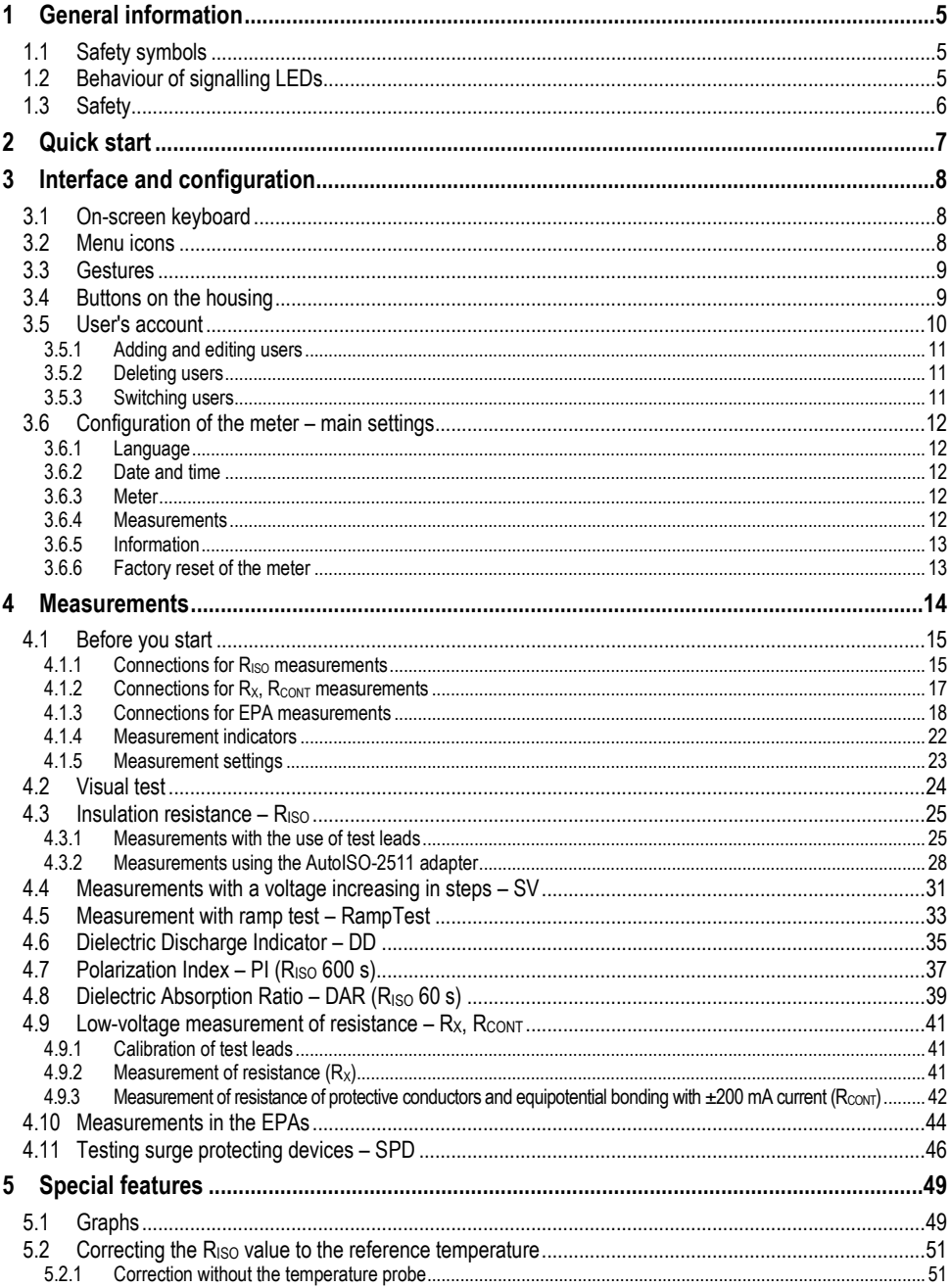

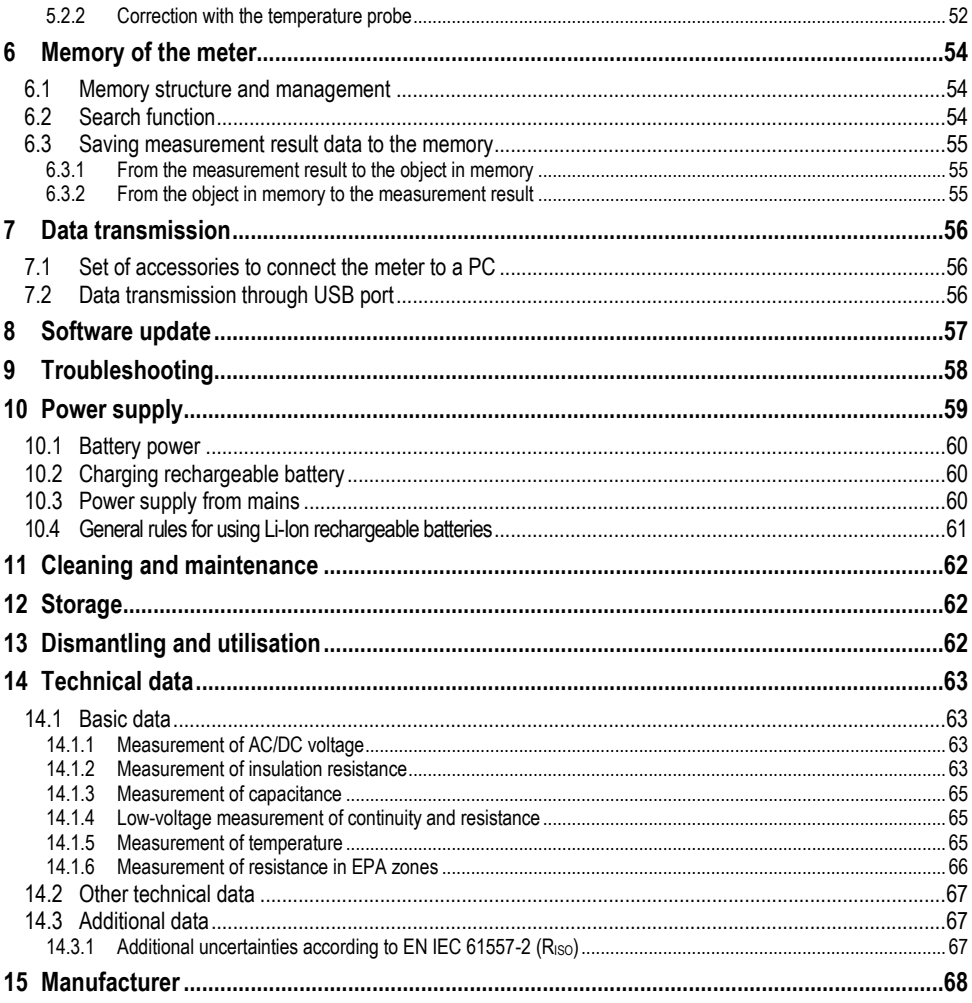

## **1 General information**

## <span id="page-6-1"></span><span id="page-6-0"></span>**1.1 Safety symbols**

The following international symbols are used in the device and/or in this manual:

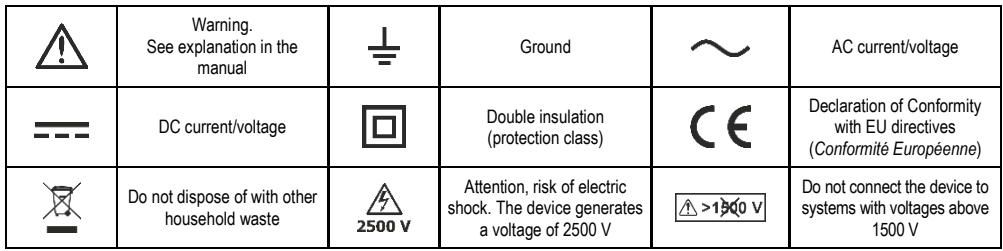

Measurement categories according to EN IEC 61010-2-030:

- **CAT II** concerns measurements performed in circuits directly connected to low voltage installations,
- **CAT III** concerns measurements performed in buildings installations,
- **CAT IV** concerns measurements performed at the source of low voltage installation.

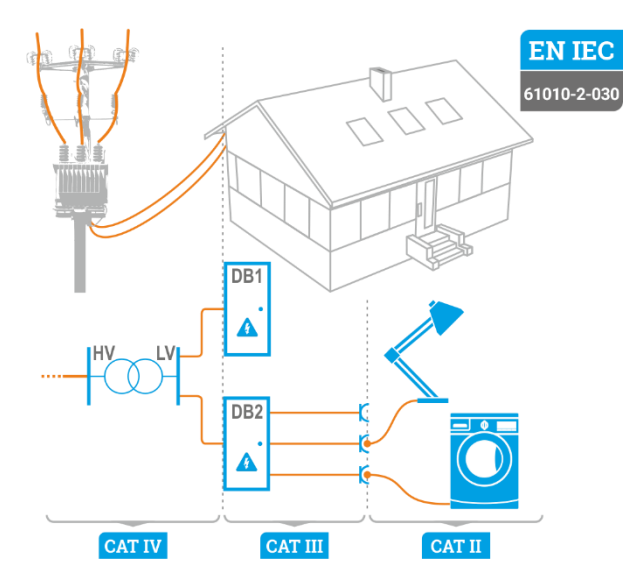

## <span id="page-6-2"></span>**1.2 Behaviour of signalling LEDs**

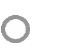

The LED is on<br>continuously

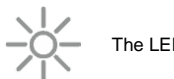

The LED flashes slowly  $\sum_{n=1}^{\infty}$  The LED flashes

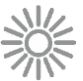

rapidly

## <span id="page-7-0"></span>**1.3 Safety**

The MIC-2511 meter is designed for performing inspection tests for protection against electric shock in mains systems. The meter is used for making measurements and providing results to determine safety of electrical installations. Therefore, in order to provide the conditions for correct operation and accuracy of obtained results, the following recommendations must be observed:

- Before you proceed to operate the meter, acquaint yourself thoroughly with the present manual and observe the safety regulations and recommendations of the manufacturer.
- Any application that differs from those specified in the manual may result in damage to the device and constitute a source of danger for the user.
- The meter must only be operated by appropriately qualified personnel with relevant certificates authorising the personnel to perform works on electric systems. Unauthorized use of the meter may result in its damage and may be a source of serious hazard to the user and bystanders.
- Before the measurement of insulation resistance you must be sure that the test object is disconnected from the power supply.
- During the measurement of insulation resistance do not disconnect test leads from the test object before the measurement is completed. Otherwise the capacitance of the object will not be discharged, creating the risk of electric shock.
- When measuring the resistance of a cable, ensure that the other end of the cable is protected against accidental contact.
- Using this manual does not exclude the need to comply with occupational health and safety regulations and with other relevant fire regulations required during the performance of a particular type of work. Before starting the work with the device in special environments, e.g. potentially firerisk/explosive environment, it is necessary to consult with the person responsible for health and safety.
- It is unacceptable to operate:
	- $\Rightarrow$  a damaged meter which is completely or partially out of order,
	- $\Rightarrow$  a meter with damaged insulation,
	- $\Rightarrow$  a meter stored for an excessive period of time in disadvantageous conditions (e.g. excessive humidity). If the meter has been transferred from a cool to a warm environment with a high level of relative humidity, do not start measurements until the meter has warmed up to the ambient temperature (approximately 30 minutes).
- Before measurement, choose a correct measurement function and make sure that the test leads are connected to their respective measuring terminals.
- The correct operation of the instrument and accessories must be checked regularly to avoid any hazard which may result from erroneous results.
- In a situation where the product works with other instruments or accessories, the lowest measurement category of the connected devices is used.
- Do not power the meter from sources other than those listed in this manual.
- Repairs may only be performed by an authorised service point.

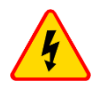

#### **WARNING**

#### **During measurements of insulation resistance, dangerous voltage up to 2.75 kV (2.5 kV + (0…10%)) occurs at the ends of test leads of the meter.**

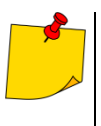

- The  $R<sub>ISO</sub>$  inputs of the meter are protected electronically from overload (e.g. due to having been connected to a live circuit) up to 1500 V for 60 seconds.
- Due to continuous development of the meter's software, the actual appearance of the display for some features may slightly differ from that presented in this user manual. The latest version of the manual is provided on the manufacturer's website.

## **2 Quick start**

<span id="page-8-0"></span>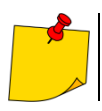

When you start the device for the first time, you must set the interface language and create a user account. Finally, set the date, time and time zone.

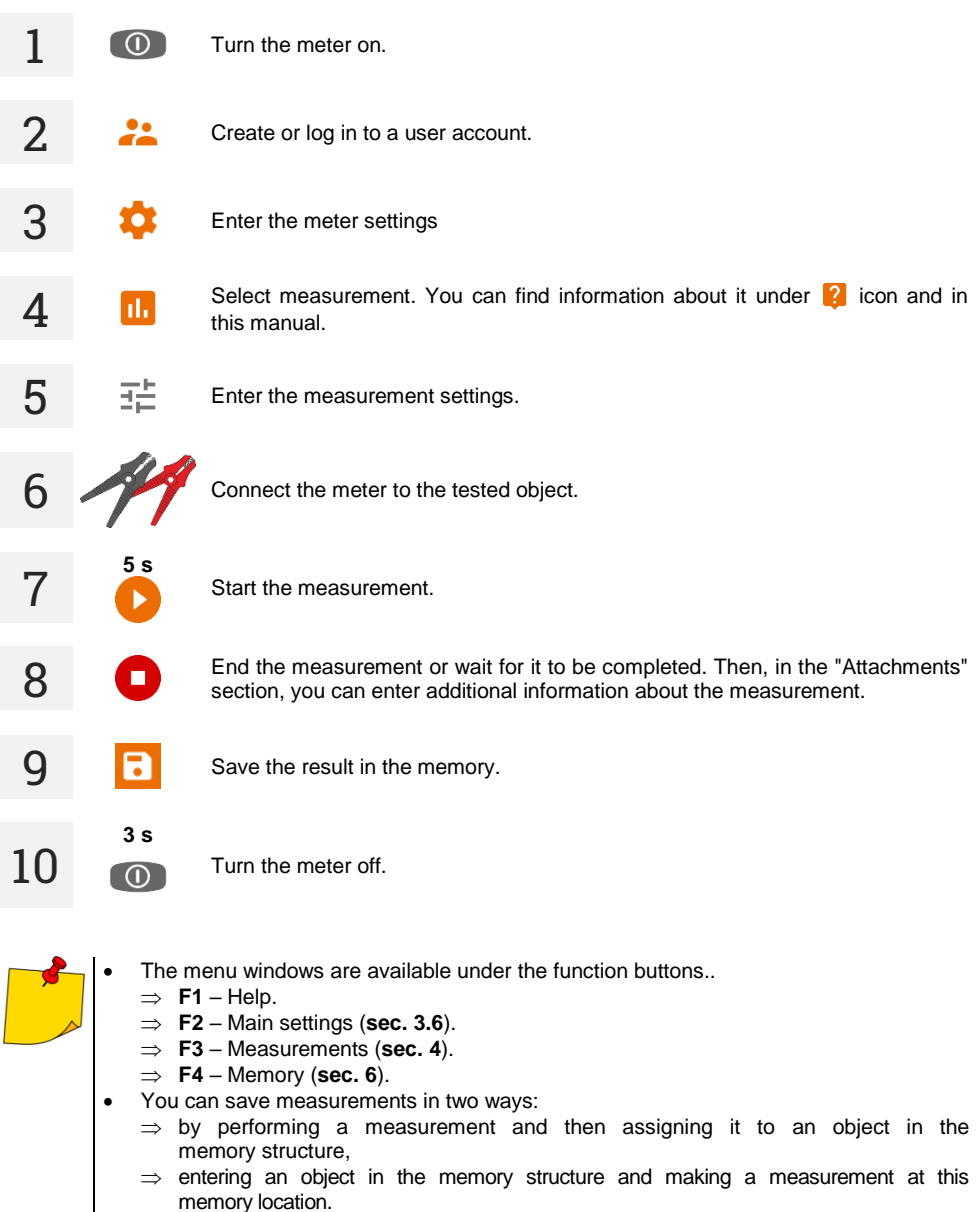

## **3 Interface and configuration**

## <span id="page-9-1"></span><span id="page-9-0"></span>**3.1 On-screen keyboard**

The on-screen keyboard has the same functions as the keyboard on any touchscreen device.

<span id="page-9-2"></span>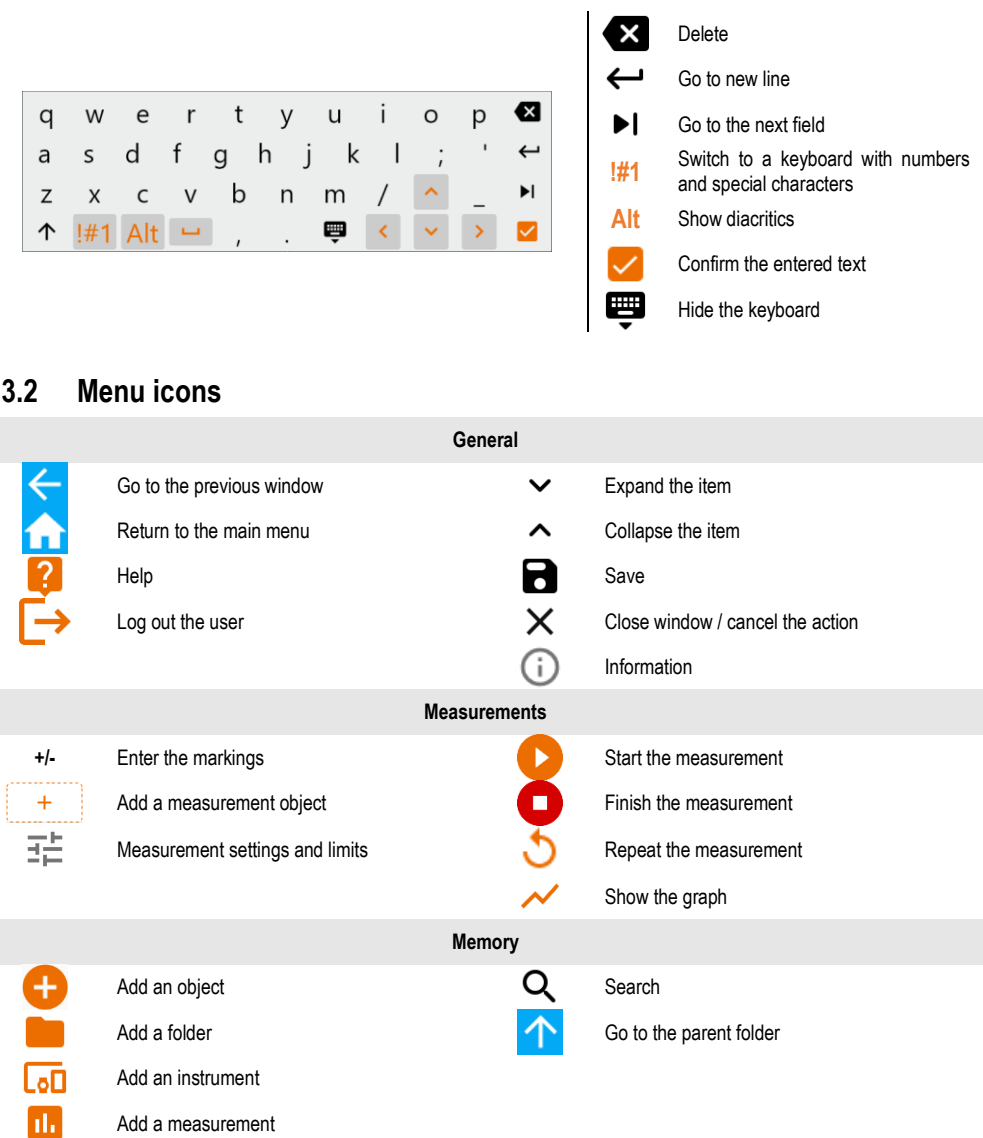

## <span id="page-10-0"></span>**3.3 Gestures**

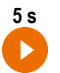

**5 s**<br>5 seconds<br>5 seconds

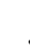

Touch an item on the touch screen

### <span id="page-10-1"></span>**3.4 Buttons on the housing**

The physical buttons are used to navigate the menu – just like the touch interface controls. They are necessary for when you turn off the screen touch function.

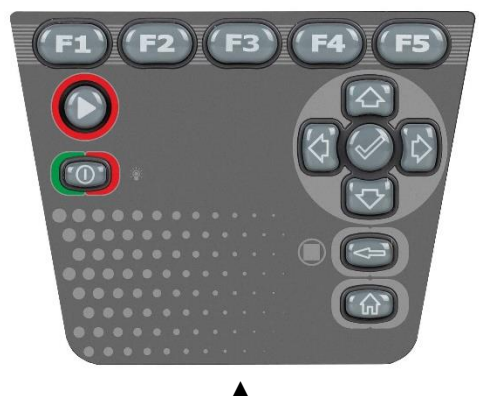

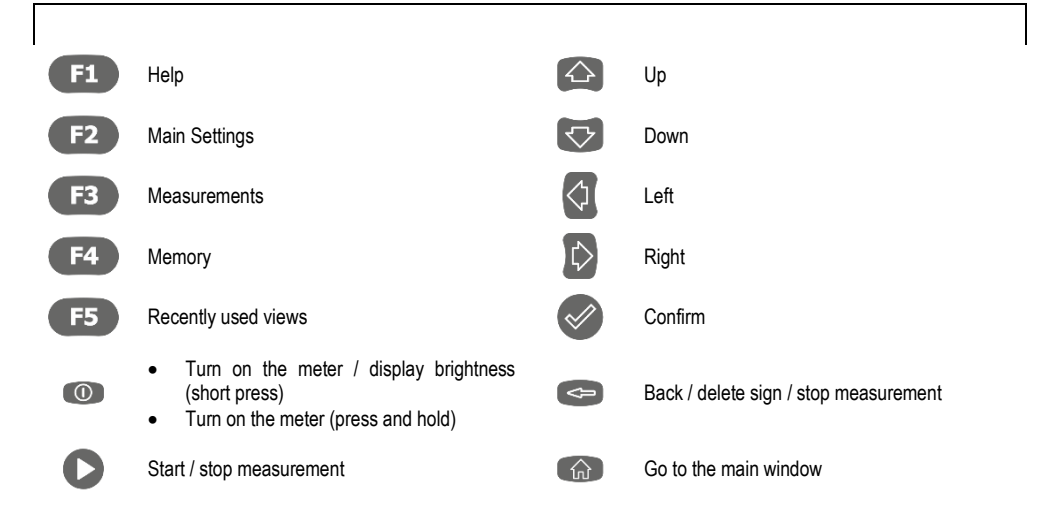

To activate a given interface element, use the arrows to select it (successive selected elements will be highlighted), and then press the  $\mathcal{D}$  button to confirm your selection. The same principle applies to the entire interface: from measurement screens, through the memory management menu and to the help.

## <span id="page-11-0"></span>**3.5 User's account**

After logging in, you will gain access to the user accounts menu. The padlock symbol means that the user is protected by a password.

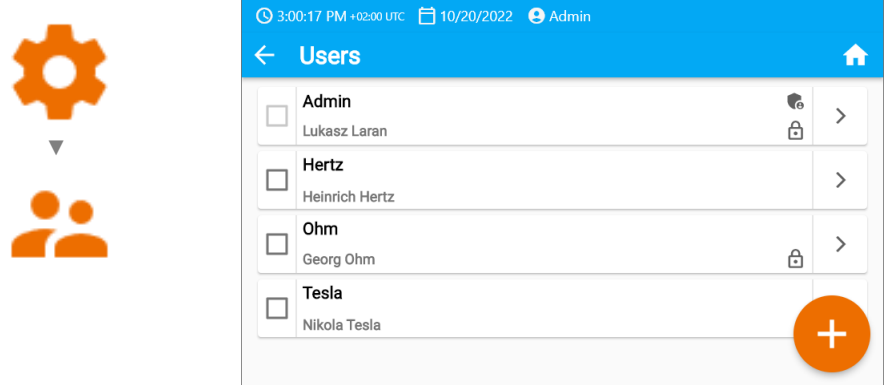

Users are introduced to a list of people, who performed tests using their signature name. The device can be used by a number of people. Every person can log in as a user with their own login and password. Passwords are used to prevent logging into another users account. Only the **administrator** has the right to enter and delete users. **Other users** can only change their own data.

- The meter can have only one administrator (admin) and a maximum of 4 users with limited rights.
- Imited rights.<br>The user created by the administrator receives their own meter settings.<br>These settings can only be changed by that user and the administrator
	- These settings can only be changed by that user and the administrator.

#### <span id="page-12-0"></span>**3.5.1 Adding and editing users**

- **1**  $\bullet$  To enter a new user, select  $\bullet$ .
	- To change the data of a given user, select the user.
	- . Then enter or edit its data

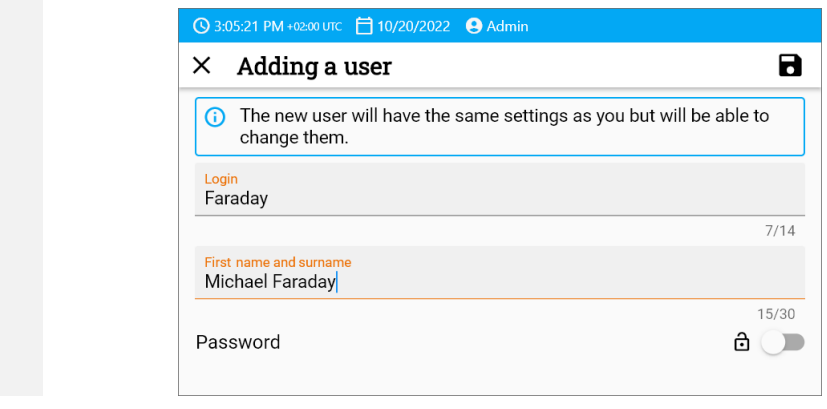

► After touching the padlock, you can enter the password to access the user ac- ◄ count. Touch it again if you want to disable the account password protection.

**3** Finally, save your changes.

#### <span id="page-12-1"></span>**3.5.2 Deleting users**

**2**

**1**

To delete users, mark them and select  $\blacksquare$ . The exception is the administrator account, which can only be deleted by restoring the meter to the factory settings (**sec. [3.6.3](#page-13-3)**).

#### <span id="page-12-2"></span>**3.5.3 Switching users**

To change the user, log out the current user and confirm the ending of the session.

**2** Now you can log in as another user.

## <span id="page-13-0"></span>**3.6 Configuration of the meter – main settings**

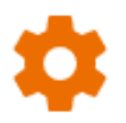

Here you can configure the meter to your needs.

#### <span id="page-13-1"></span>**3.6.1 Language**

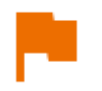

Here you can set the interface language.

#### <span id="page-13-2"></span>**3.6.2 Date and time**

Available settings:

- **Date.**
- **Time.**
- **Time zone.**

#### <span id="page-13-3"></span>**3.6.3 Meter**

Available settings:

- **Communication** here you can configure the available communication methods.
- **Display** here you can turn on/off the time for when the screen will turn off, adjust the brightness, turn on/off the touch function of the screen, change the size of fonts and icons in the measurement view.
- **Sounds** here you can turn on/off the system sounds.
- **Specialized mode** allows you to enter a special service code. This functionality is dedicated to our technical support.
- **Recovery** here you can restore the meter to factory settings. See also **sec[. 3.6.6](#page-14-1)**.
- **Meter status** here you can check the used and available space in the internal memory.

#### <span id="page-13-4"></span>**3.6.4 Measurements**

Available settings:

 **Show messages about high voltage** – displaying additional messages about high voltage while taking measurements.

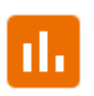

- **ID auto increment**  creating new memory items with a unique ID for the parent folder in sequential numbering.
- **Name auto increment** creating new memory items according to previously selected names and types.
- **Temperature unit** setting the unit of temperature displayed and stored in the result after connecting the temperature probe.

<span id="page-14-0"></span>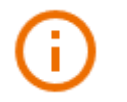

Here you can check information about the meter.

#### <span id="page-14-1"></span>**3.6.6 Factory reset of the meter**

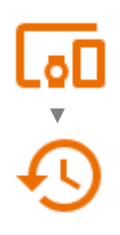

You have several options in this menu.

- **Meter memory optimization**. Use this function, if:
	- $\Rightarrow$  there are problems with saving or reading measurements,
	- $\Rightarrow$  there are problems navigating through folders.

If this method does not correct the problem, use the "Reset the meter's memory" function.

**Resetting the meter's memory**. Use this function, if:

 $\Rightarrow$  restoring the meters memory did not correct the problem.  $\Rightarrow$  there are other problems preventing the use of the memory Before starting the deletion, we recommend that you transfer the data to a USB stick or a computer.

 **Factory reset of the meter**. All saved folders, measurements, user accounts and entered settings will be deleted.

<span id="page-14-2"></span>After selecting the desired option, confirm your decision and follow the prompts.

## **4 Measurements**

<span id="page-15-0"></span>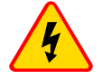

#### **WARNING**

- **The tested object must not be under voltage higher than 50 V.**
- **Take particular care during cable measurement. The risk of electric shock is present also after discharging their capacitance by the meter, as the voltage can be rebuilt automatically.**
- **During measurements, it is recommended to use electrical insulating personal protection equipment, which reduces the risk of touching the wires that may pose a threat to the user.**

#### **NOTE!**

Connecting voltage higher than 1500 V between any of the test terminals may damage the meter.

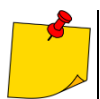

During the measurement, **make sure that test leads and crocodile clips do not touch each other and/or ground**, because such a contact may cause the flow of surface currents resulting in additional error in measurement results.

Inverter output current  $I_{\text{sc}}$  is 2 mA  $+(-0.8-0)$  mA. Activation of the current limit is indicated by a continuous beep. The measurement result is correct, but on the test **terminals** the **voltage is lower than the set voltage**. The current limitation occurs in the first phase of the measurement due to charging the capacitance of the tested object.

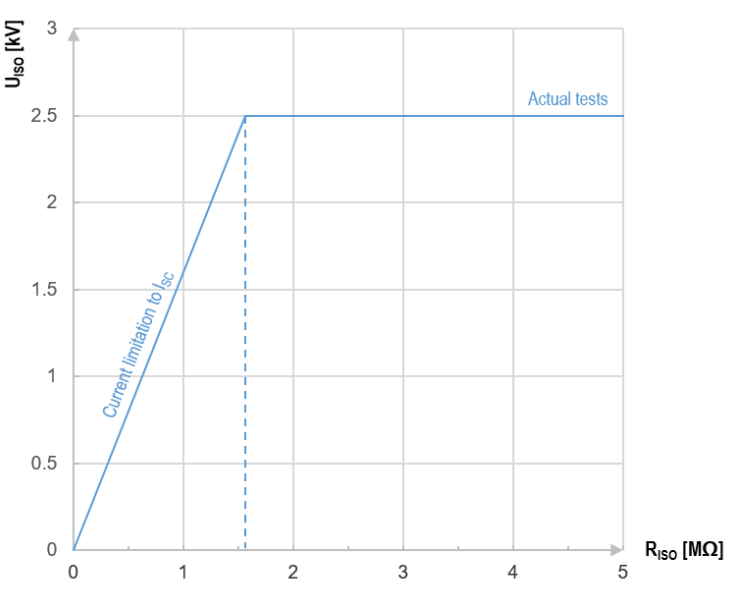

<span id="page-15-1"></span>Graph 4.1. The actual test voltage U<sub>ISO</sub> as a function **of the measured insulation resistance RISO (for maximum test voltage)**

## <span id="page-16-0"></span>**4.1 Before you start**

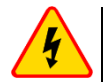

#### **WARNING**

- **During measurements of insulation resistance, dangerous voltage up to 2.5 kV + (0…10%) occurs at the ends of test leads of the meter.**
- **It is forbidden to disconnect test leads before the measurement is completed. Failure to obey the above instruction will lead to high voltage electric shock and make it impossible to discharge the tested object.**
- **Take particular care during cable measurement. After discharging their capacitance by the meter the voltage can be rebuilt automatically.**

#### <span id="page-16-1"></span>**4.1.1 Connections for RISO measurements**

The standard way of measuring the insulation resistance  $(R_{\text{ISO}})$  is the two-lead method.

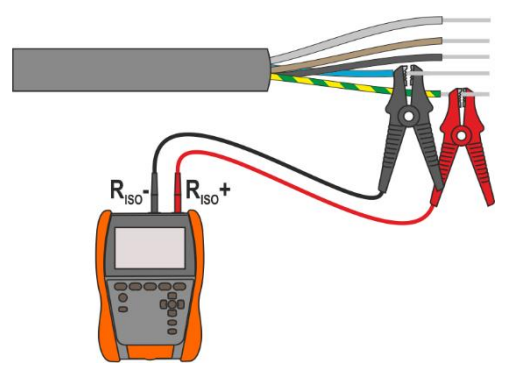

In case of power cables measure the insulation resistance between each conductor and other conductors shorted and grounded (**[Fig. 4.1](#page-16-2)**, **[Fig.](#page-16-3) 4.2**). In shielded cables, the shield is also shorted.

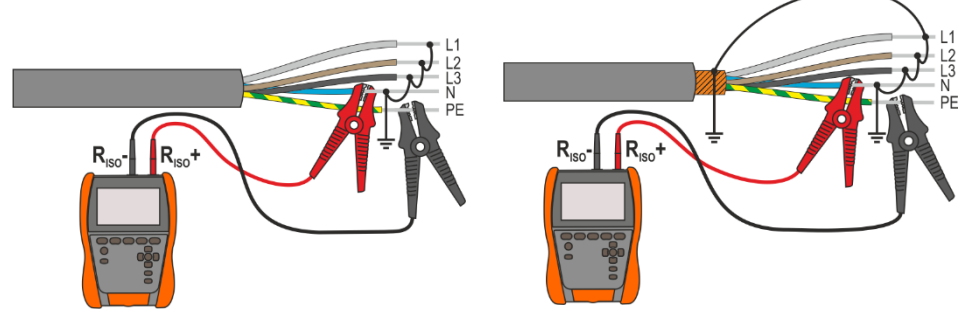

<span id="page-16-2"></span>**Fig. 4.1. Measurement of an unshielded cable Fig. 4.2. Measurement of a shielded cable**

<span id="page-16-3"></span>

In transformers, cables, insulators, etc. there is **surface resistance** that can distort the measurement result. To **eliminate** it, a three-lead measurement with **G** – GUARD socket is used. An example of the application of this method is presented below.

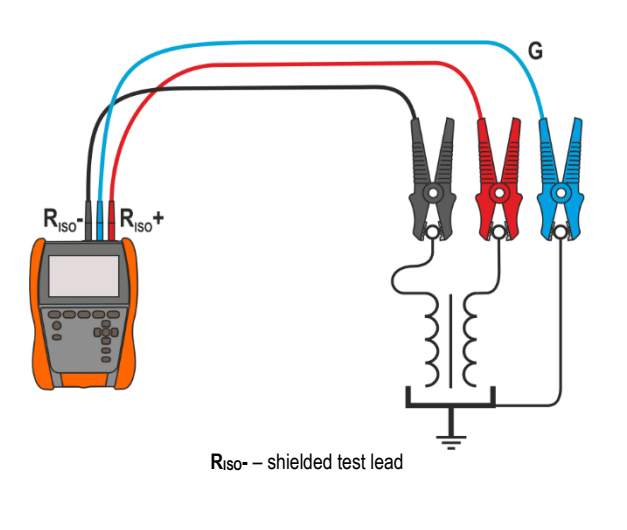

**Measurement of inter-winding resistance of a transformer.**  Connect **G** socket to the transformer tank, and  $R_{\text{ISO}}$ + and  $R_{\text{ISO}}$ sockets to the windings.

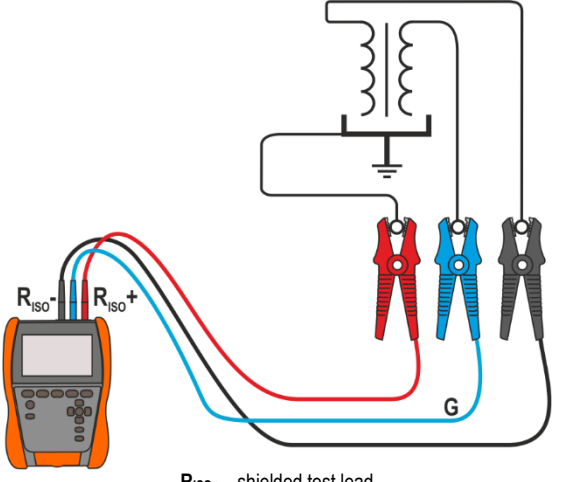

**Measurement of insulation resistance between one of the windings and the transformer tank**. **G** socket of the meter should be connected to the second winding, and  $R_{\text{ISO}}$ + socket to the ground potential.

**RISO-** – shielded test lead

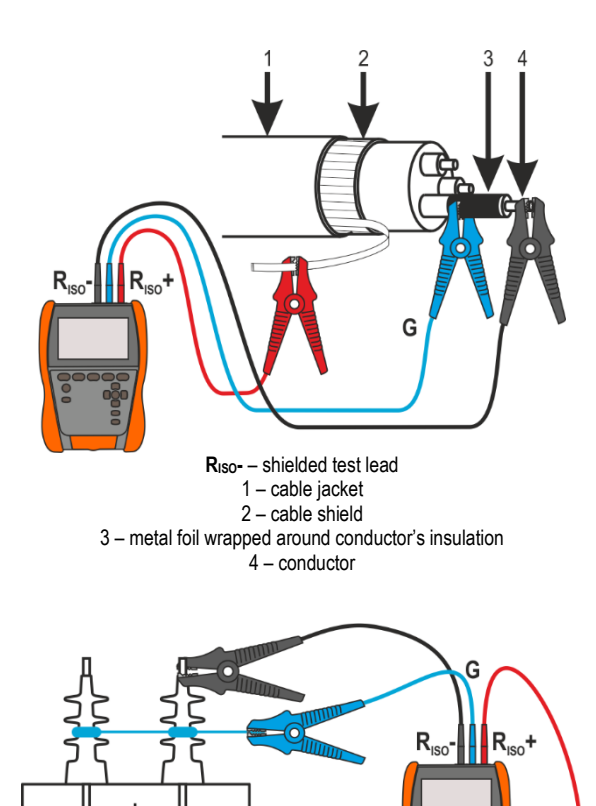

**Measurement of cable insulation resistance between one of cable conductors and its shield.** The effect of surface currents (important in adverse weather conditions) is eliminated by connecting a piece of metal foil insulating the tested conductor with **G** socket of the meter.

The same shall apply when measuring the insulation resistance between two conductors of the cable - other conductors that do not take part in the measurement are attached to **G** terminal.

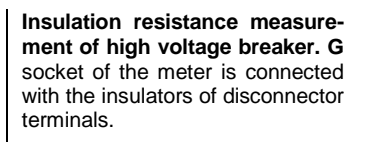

<span id="page-18-0"></span>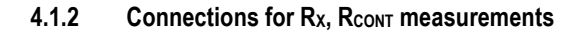

**RISO-** – shielded test lead

Low-voltage measurement of resistance is carried out in the following circuit.

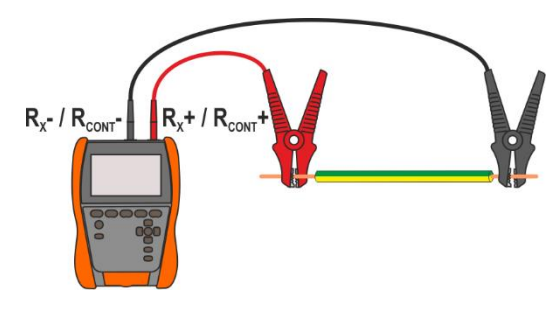

#### <span id="page-19-0"></span>**4.1.3 Connections for EPA measurements**

The connection layouts vary depending on what you want to measure.

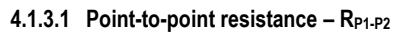

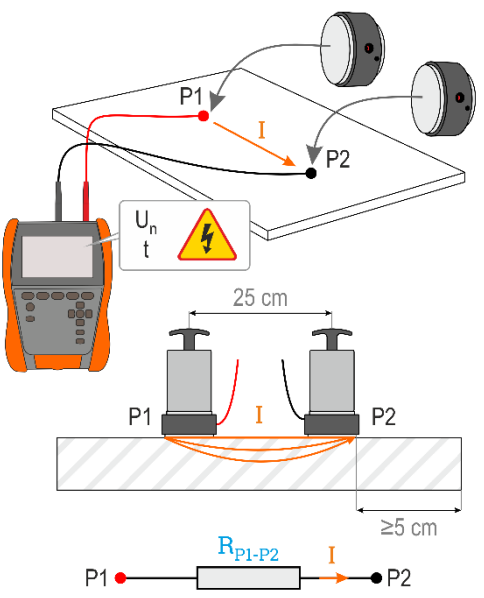

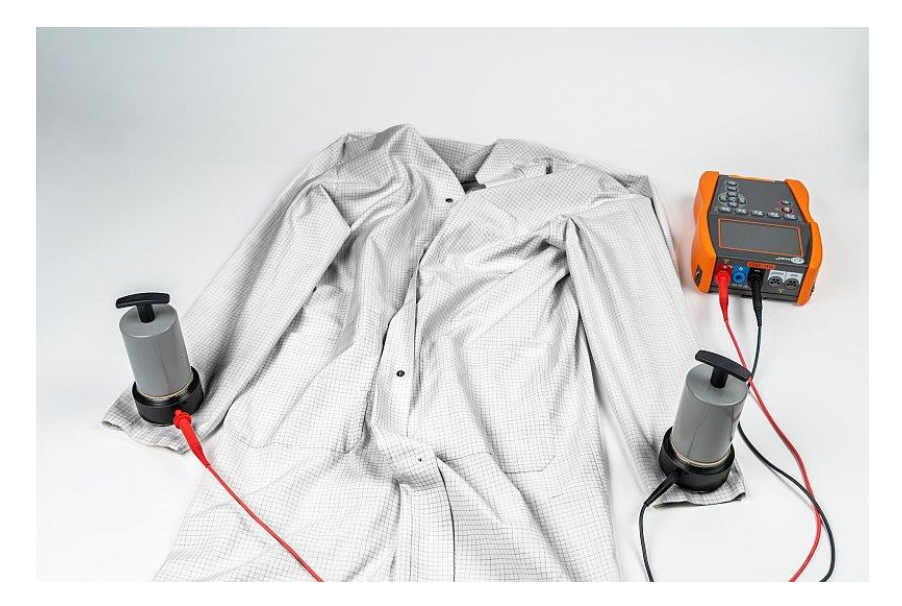

#### **4.1.3.2 Point-to-ground resistance – RP-G**

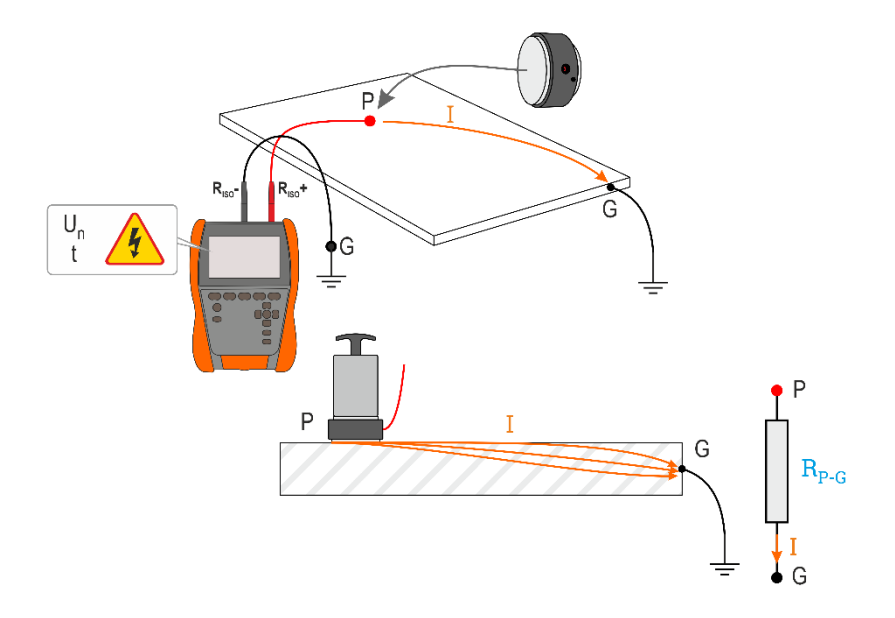

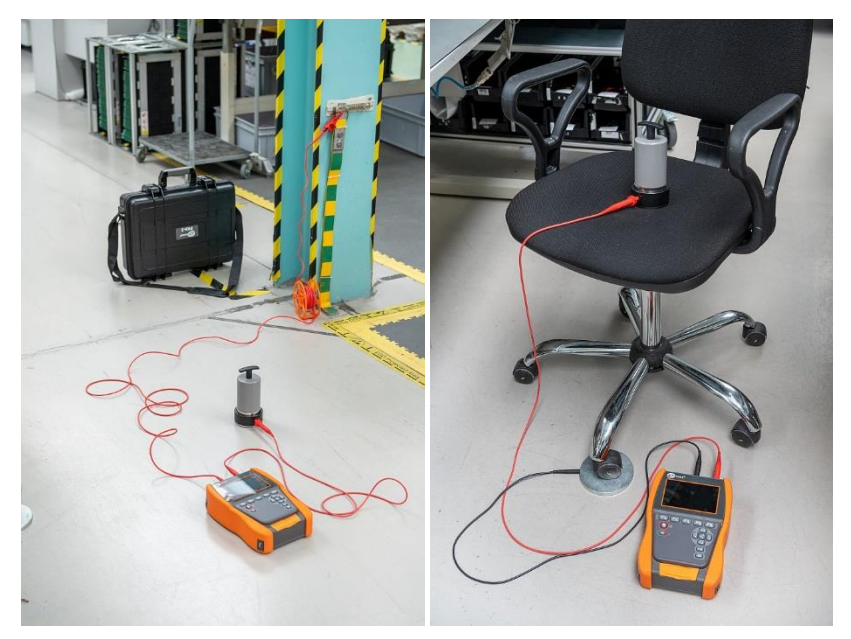

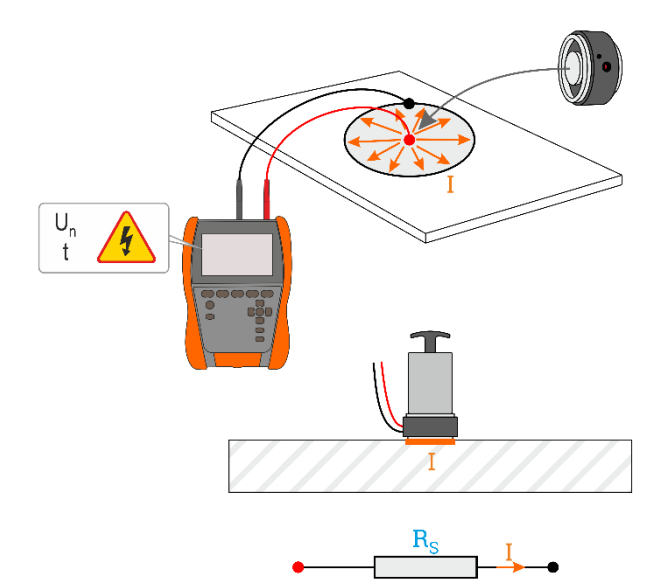

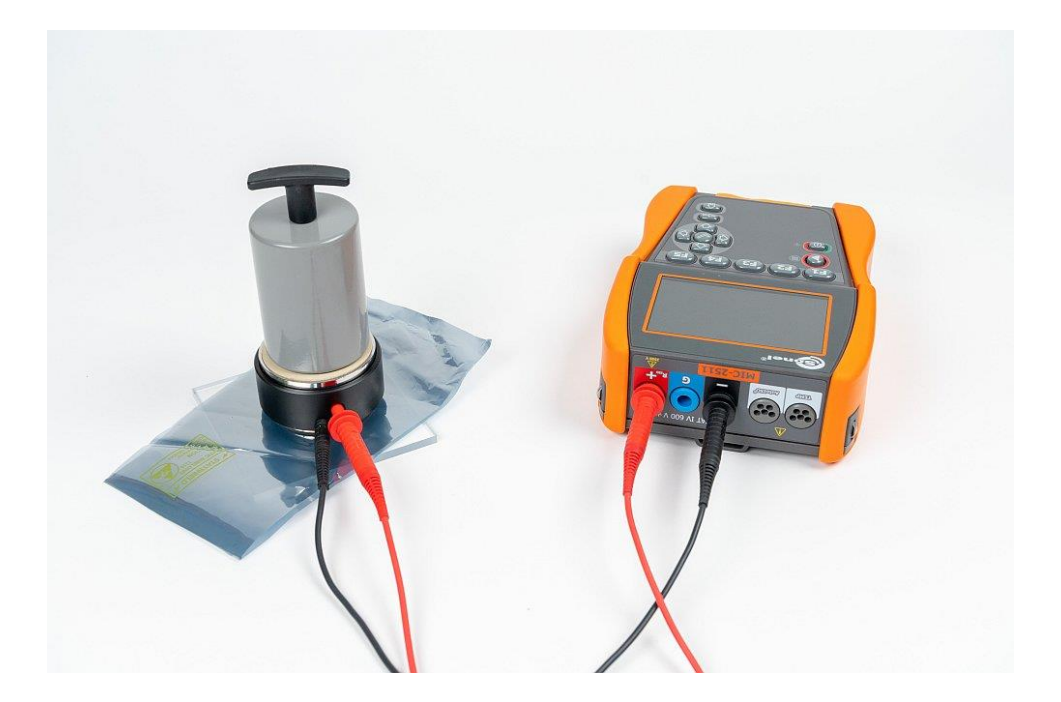

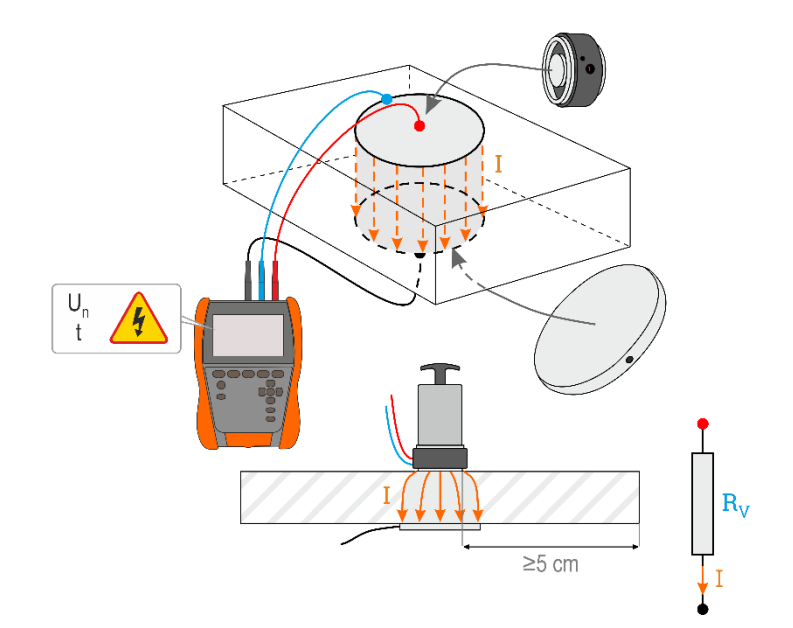

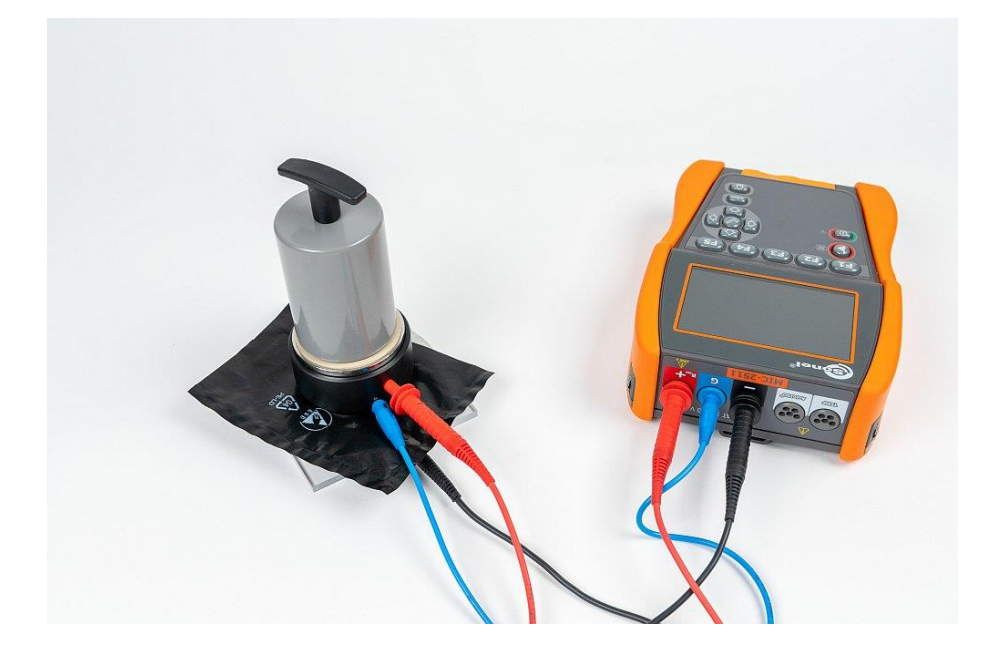

#### <span id="page-23-0"></span>**4.1.4 Measurement indicators**

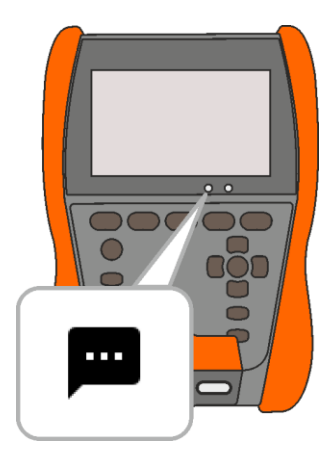

#### **Before the measurement**

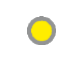

The voltage on the object is present continuously and does not exceed 50 V. The measurement is possible, but it may be burdened with an additional error.

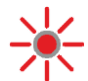

The voltage on the object is present continuously and exceeds 50 V. The measurement is blocked.

Emergency state of the meter.

#### **During the measurement**

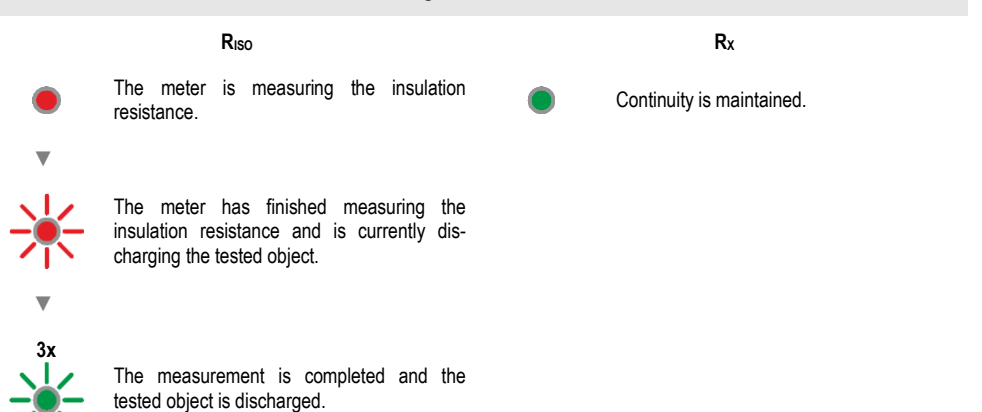

#### <span id="page-24-0"></span>**4.1.5 Measurement settings**

In the measurement menu, you can enter or edit the markings of wire pairs in the tested object. The names (marking) may be:

- predefined,
- defined by user (after selecting **Use your own wire markings**).

+/- L1/L2 … The label icons lead to the labelling window of a pair of lines. The new markings cannot be the same as those already introduced.

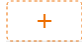

**+/-**

The icon opens the window for adding the measurement of the next pair of conductors.

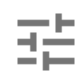

Tests require appropriate settings. To do this, select this icon in the measurement window. A menu will open with parameter settings (different items depend on the selected measurement).

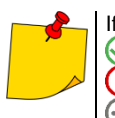

If you have set limits, the meter will show if the result are within them.

 $\bigcirc$  – the result is within the set limit.

 $\chi$  – the result is outside the set limit.

– assessment not possible.

## <span id="page-25-0"></span>**4.2 Visual test**

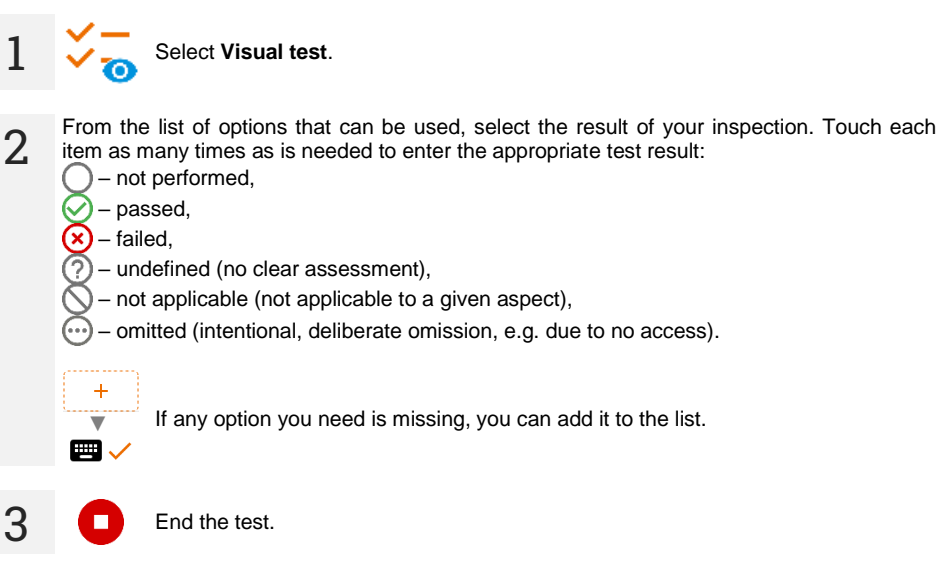

**4** The test summary screen will appear. Touching the bar with the result will reveal your selections from **step 2**. If you want to enter additional information about the study, expand the **Attachments** field and fill in the comment field.

## <span id="page-26-0"></span>**4.3 Insulation resistance – RISO**

The instrument measures the insulation resistance by applying the measuring voltage  $U<sub>n</sub>$  to the tested resistance R and measuring the current I flowing through it. When calculating the value of the insulation resistance, the meter uses the technical method of resistance measurement  $(R = U/I)$ .

To take a measurement, you must set  $(\frac{-1}{2})$ :

- nominal test voltage **Un**,
- duration of the measurement **t**,
- times **t1**, **t2**, **t<sup>3</sup>** needed for calculating absorption coefficients,
- limits (if necessary).

The meter will suggest possible settings.

#### <span id="page-26-1"></span>**4.3.1 Measurements with the use of test leads**

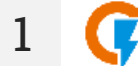

- Select R<sub>ISO</sub> measurement.
- Enter the measurement settings (**sec. [4.1.5](#page-24-0)**).
- **2** Connect test leads according to **sec. [4.1.1](#page-16-1)**.

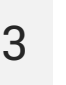

**5 s** Press and hold the **START** button for **5 seconds.** This will trigger a countdown, during which the meter does not generate a dangerous voltage, and the measurement can be interrupted without the need to discharge the tested object. After the countdown, the measurement will **start**.

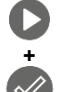

Quick start, without a delay of 5 seconds – perform it by pressing **ENTER** and also pressing hold of the **START** button. The measurement is stopped after reaching the preset time or by pressing **ESC**.

Testing will continue until it reaches the preset time (sec[. 4.1.5](#page-24-0)) or until **O** or is pressed.

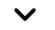

Touching the bar with the result reveals partial results.

During the measurement, it is possible to display the graph (**sec. [5.1](#page-50-1)**).

After the measurement is completed, you can read the result. Touching the bar with the result will now also reveal partial results.

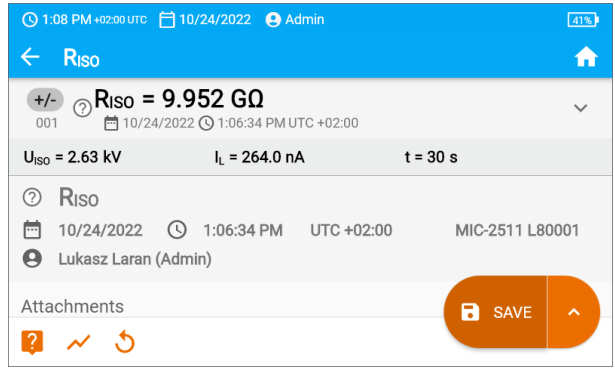

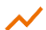

**4**

You can now also display the graph (**sec[. 5.1](#page-50-1)**).

**5** You may do the following with the measurement result:

**SAVE** – save to memory,

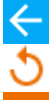

ignore and exit to the measurement menu,

repeat it (the selection window for the measurement you want to repeat will be shown),

**SAVE AND ADD** – create a new folder/device which is equivalent to the folder/device where the result of the previously performed measurement was saved,

►

►

**SAVE TO THE PREVIOUS ONE** – save the result in the folder/device where the result of the previously performed measurement was saved.

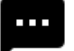

**Additional information displayed by the meter**

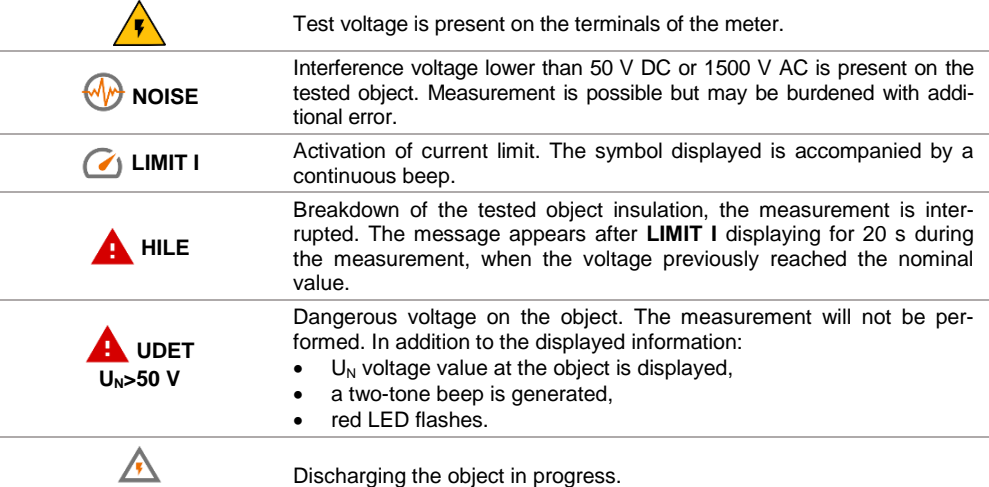

**DISCHARGING**

Discharging the object in progress.

- Disabling  $t_2$  time will also disable  $t_3$ .
- The timer measuring the measurement time is started when  $U_{\rm ISO}$  voltage is stabilized.
- **LIMIT I** informs of an operation with limited inverter power (**[Graph](#page-15-1) 4.1**). If this condition persists for 20 seconds, the measurement is stopped.
- If the meter is unable to charge the capacitance of the tested object, **LIMIT I** is displayed and after 20 s **the measurement is stopped**.
- A short tone informs for every period of 5 seconds of time that has lapsed. When the timer reaches characteristic points  $(t_1, t_2, t_3$  times), then for 1 second, an icon of this point is displayed which is accompanied by a long beep.
- If the value of any of the measured partial resistance is out of range, then the value of the absorption coefficient is not shown and horizontal dashes are displayed.
- After completion of the measurement, the capacitance of the tested object is discharged by shorting **RISO+** and **RISO-** terminals with resistance of ca. 100 kΩ. At the same time, the message **DISCHARGING** is displayed, as well as the value of U<sub>ISO</sub> voltage that is present at that time on the object.  $U_{\text{ISO}}$  decreases over time until it is fully discharged.

#### <span id="page-29-0"></span>**4.3.2 Measurements using the AutoISO-2511 adapter**

Depending on the measurement facility and the established standards (each conductor to each or conductor to other shorted and grounded conductors), the measurement of the insulation resistance of wires or multi-core cables requires several connections. In order to shorten the measurement time and eliminate the inevitable connection errors, Sonel recommends an adapter that switches between individual pairs of conductors for the operator.

The AutoISO-2511 adapter is designed to measure the insulation resistance of cables and multicore wires with a measuring voltage of up to 2500 V. The use of the adapter eliminates the possibility of making a mistake, and significantly reduces the time needed to measure the insulation resistance between pairs of conductors. For example, for 4-core cables, the user will perform only one connection operation (i.e. connect the adapter to the facility), while the AutoISO-2511 will perform the crossing for six consecutive connections.

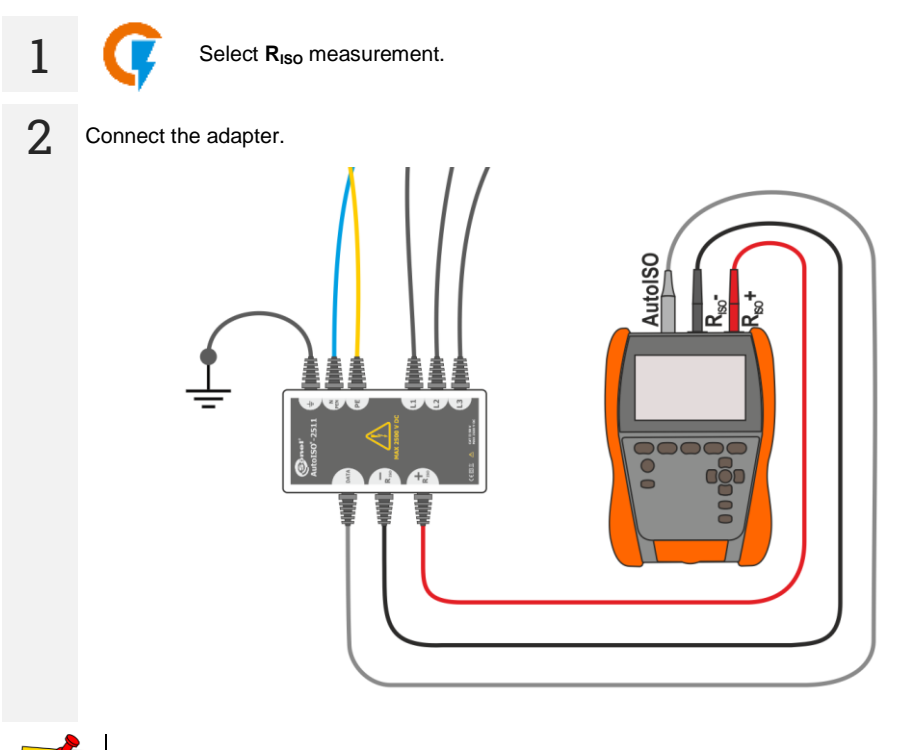

After connecting the adapter, the list of available measurement functions will be narrowed down to those dedicated to the adapter.

**3** The screen displays the label of the connected adapter and the icon for selecting the number of wires of the tested object.

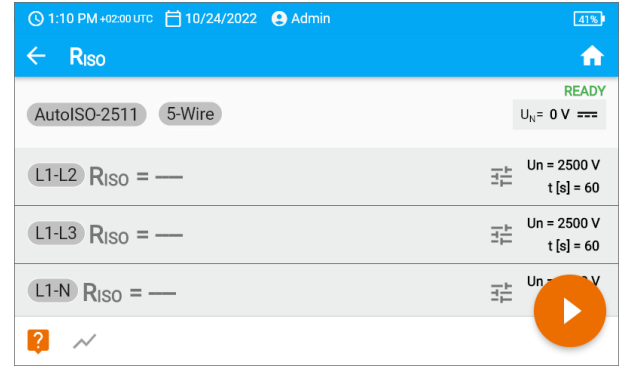

- Determine the number of wires of the tested object.
	- For each pair of conductors enter the measurement settings (**sec[. 4.1.5](#page-24-0)**).

**4** Connect the adapter to the tested object.

d)

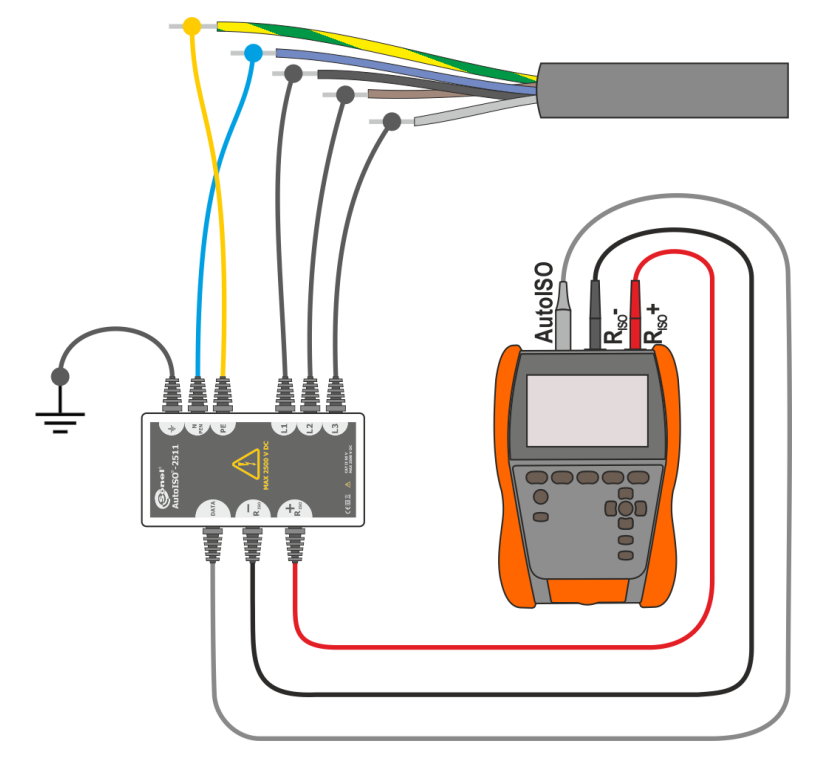

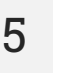

**6**

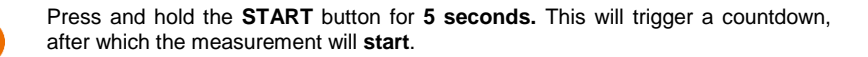

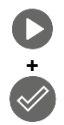

Quick start, without a delay of 5 seconds – perform it by pressing **ENTER** and also pressing hold of the **START** button. The measurement is stopped after reaching the preset time or by pressing **ESC**.

Testing will continue **until it reaches the preset time** (**sec. [4.1.5](#page-24-0)**) or until is pressed.

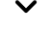

Touching the bar with the result reveals partial results.

During the measurement, it is possible to display the graph (**sec. [5.1](#page-50-1)**).

After the measurement is completed, you can read the result. Touching the bar with the result will now also reveal partial results.

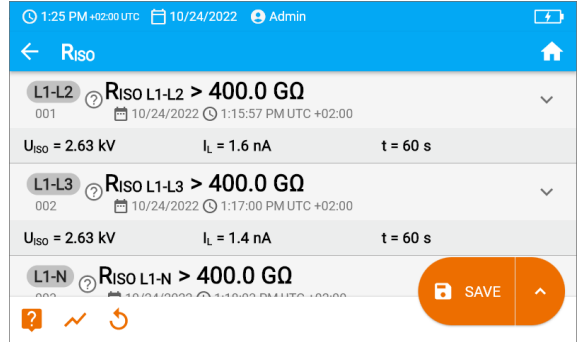

You can now also display the graph (**sec[. 5.1](#page-50-1)**).

**7** You may do the following with the measurement result:

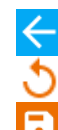

ignore and exit to the measurement menu,

repeat it (the selection window for the measurement you want to repeat will be shown),

**SAVE** – save to memory,

**SAVE AND ADD** – create a new folder/device which is equivalent to the folder/device where the result of the previously performed measurement was saved,

**SAVE TO THE PREVIOUS ONE** – save the result in the folder/device where the result of the previously performed measurement was saved.

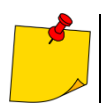

Remarks as for  $R_{ISO}$  measurement.

►

►

## <span id="page-32-0"></span>**4.4 Measurements with a voltage increasing in steps – SV**

Measurement with step voltage (SV) indicates that regardless of the value of the test voltage, an object with good resistance properties should not significantly change its resistance. In this mode the meter performs a series of 5 measurements with step voltage; the voltage change depends on the set maximum voltage:

- **250 V**: 50 V, 100 V, 150 V, 200 V, 250 V,
- **500 V**: 100 V, 200 V, 300 V, 400 V, 500 V,
- **1 kV**: 200 V, 400 V, 600 V, 800 V, 1000 V,
- **2.5 kV**: 500 V, 1 kV, 1.5 kV, 2 kV, 2.5 kV,
- **Custom**: you can enter any maximum voltage  $U_{MAX}$ , which will be reached in steps of  $\frac{1}{5}$  U<sub>MAX</sub>. For example **700 V:** 140 V, 280 V, 420 V, 560 V, 700 V.

To perform a measurement, first set  $(\pm)$ :

- maximum (final) measurement voltage **Un**,
- total duration of the measurement **t**.

The end result for each of the five measurements is saved, which is signalled by a beep.

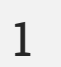

**3**

- Select **SV** measurement.
- Enter the measurement settings (**sec. [4.1.5](#page-24-0)**).

**2** Connect test leads according to **sec. [4.1.1](#page-16-1)**.

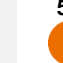

**5 s** Press and hold **START** button for **5 seconds.** This will trigger a 5-second count-<br>down after which the measurement will start down, after which the measurement will **start**.

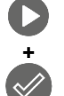

Quick start, without a delay of 5 seconds – perform it by pressing **ENTER** and also pressing hold of the **START** button. The measurement is stopped after reaching the preset time or by pressing **ESC**.

Testing will continue until it reaches the time preset by the user (**sec. [4.1.5](#page-24-0)**) or until **is pressed.** 

Touching the bar with the result reveals partial results.

During the measurement, it is possible to display the graph (**sec[. 5.1](#page-50-1)**).

**4** After the measurement is completed, you can read the result. Touching the bar with the result will now also reveal partial results.

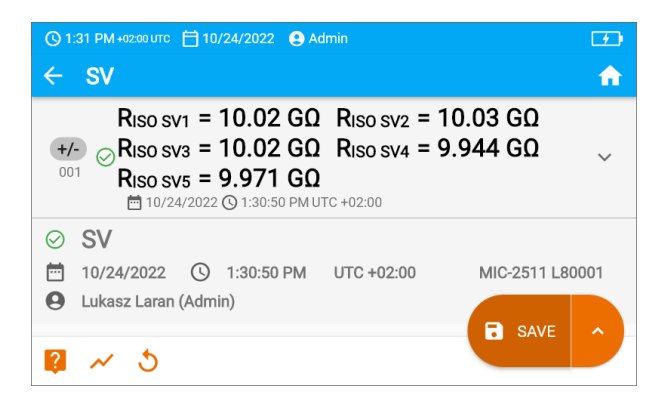

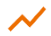

You can now also display the graph (**sec[. 5.1](#page-50-1)**).

**5** You may do the following with the measurement result:

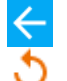

ignore and exit to the measurement menu,

repeat it (the selection window for the measurement you want to repeat will be shown),

**SAVE** – save to memory,

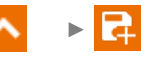

**SAVE AND ADD** – create a new folder/device which is equivalent to the folder/device where the result of the previously performed measurement was saved,

►

**SAVE TO THE PREVIOUS ONE** – save the result in the folder/device where the result of the previously performed measurement was saved.

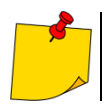

Remarks as for R<sub>ISO</sub> measurement.

## <span id="page-34-0"></span>**4.5 Measurement with ramp test – RampTest**

Measurement with increasing voltage (RampTest) is to determine at which DC voltage value the insulation will (or will not) break down. The essence of this function is:

- to test the measured object with the voltage increasing to the final value **Un**,
- to check if the object will retain electrical insulating properties when the maximum voltage **U<sup>n</sup>** is present there for the preset time **t2**.

The measuring procedure is illustrated in the graph below.

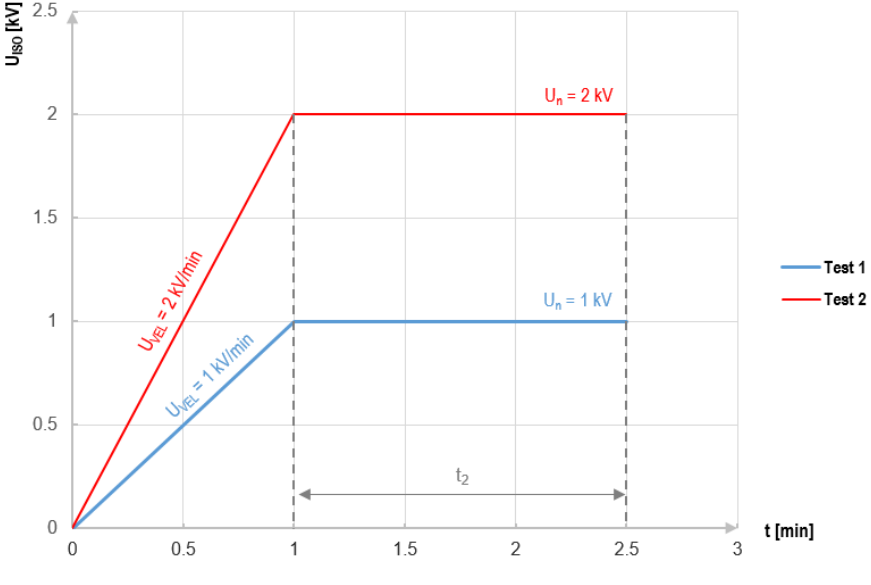

**Graph 4.2. Voltage supplied by the meter as a function of time for two exemplary increase rates**

<span id="page-34-1"></span>To perform the measurement, first set  $(\frac{-1}{2})$ :

- voltage  $U_n$  voltage at which the rise is to end. It can be within the range of 50 V...2500 V,
- time **t** total duration of the measurement,
- time **t<sup>2</sup>** time during which the voltage should be maintained on the tested object (**[Graph 4.2](#page-34-1)**),
- maximum short-circuit current  $I_{\text{SC}}$  if during the measurement the meter **reaches the preset value** it will enter the mode of current limit, which means that **it will stop further increase** of forced current on this value,
- leakage current limit **I<sup>L</sup>** (**IL** ≤ **ISC**) if the measured leakage current **reaches the preset value** (a breakdown of the tested object occurs), the measurement is **stopped** and the meter displays the voltage at which it occurred.

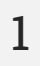

- Select **RampTest** measurement.
	- Enter the measurement settings (**sec. [4.1.5](#page-24-0)**).

**2** Connect test leads according to **sec. [4.1.1](#page-16-1)**.

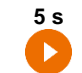

**3**

**4**

**5 s** Press and hold **START** button for **5 seconds.** This will trigger a 5-second countdown, after which the measurement will **start**.

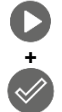

Quick start, without a delay of 5 seconds – performed by pressing **ENTER** and also pressing hold of the **START** button. The measurement is stopped after reaching the preset time or by pressing **ESC**.

Testing will continue until it reaches the preset time (**sec. [4.1.5](#page-24-0)**) or until is pressed.

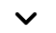

Touching the bar with the result reveals partial results.

During the measurement, it is possible to display the graph (**sec[. 5.1](#page-50-1)**).

After the measurement is completed, you can read the result. Touching the bar with the result will now also reveal partial results.

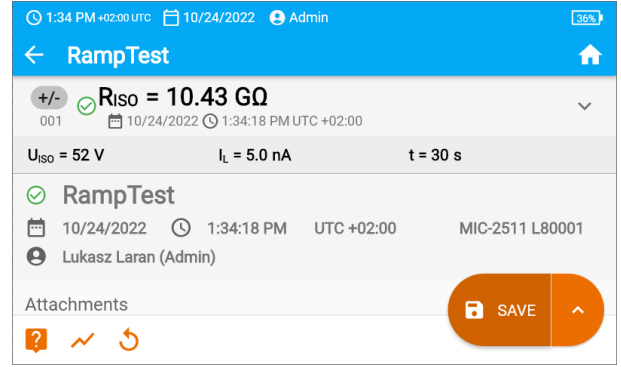

You can now also display the graph (**sec. [5.1](#page-50-1)**).

**5** You may do the following with the measurement result:

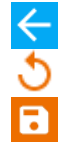

►

►

ignore and exit to the measurement menu,

repeat it (the selection window for the measurement you want to repeat will be shown),

**SAVE** – save to memory,

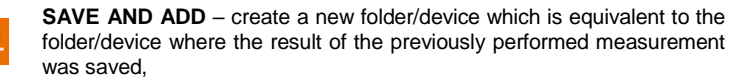

**SAVE TO THE PREVIOUS ONE** – save the result in the folder/device where the result of the previously performed measurement was saved.
# **4.6 Dielectric Discharge Indicator – DD**

The purpose of the test is to check the degree of moisture in the insulation of the tested object. The greater its moisture content, the greater the dielectric discharge current.

In the dielectric discharge test, after 60 seconds from the end of measurement (charging) of the insulation, the discharge current is measured. The DD is a value characterising the insulation quality independent from the test voltage.

The measurement operates in the following way:

- First the insulation is charged with a current for a set period. If the voltage is not equal to the set voltage, the object is not charged and the meter abandons the measurement procedure after 20 seconds.
- After the charging and polarisation is complete, the only current flowing through the insulation is the leakage current.
- Then the insulation is discharged and the total dielectric discharge current starts to flow through the insulation. Initially this current is the sum of the capacitance discharge current, which fades quickly with the absorption current. The leakage current is negligible, because there is no test voltage.
- After 1 minute from closing the circuit the current is measured.

The DD value is calculated using the formula:

$$
DD = \frac{I_{1\text{min}}}{U_{pr} \cdot C}
$$

where:

 $I_{\text{min}}$  – current measured 1 minute after closing the circuit  $[*n*Al]$ .

 $U_{\text{pr}}$  – test voltage [V],

*C* – capacitance [µF].

The measurement result indicates the status of the insulation. It may be compared with the following table.

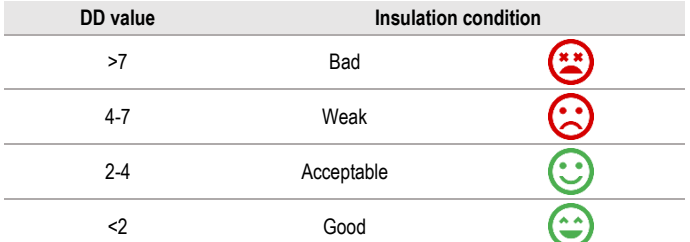

To take a measurement, you must set  $(\exists \pm)$ :

- nominal test voltage **Un**,
- total duration of the measurement **t**,
- limits (if necessary).

The meter will suggest possible settings.

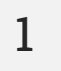

Select **DD** measurement.

Enter the measurement settings (**sec. [4.1.5](#page-24-0)**).

**2** Connect test leads according to **sec[. 4.1.1](#page-16-0)**.

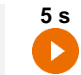

**3**

**5 s** Press and hold **START** button for **5 seconds.** This will trigger a 5-second countdown, after which the measurement will **start**.

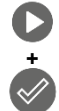

Quick start, without a delay of 5 seconds – perform it by pressing **ENTER** and also pressing hold of the **START** button. The measurement is stopped after reaching the preset time or by pressing **ESC**.

Testing will continue until it reaches the preset time (**sec. [4.1.5](#page-24-0)**) or until is pressed.

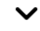

Touching the bar with the result reveals partial results.

During the measurement, it is possible to display the graph (**sec. [5.1](#page-50-0)**).

**4** After the measurement is completed, you can read the result. Touching the bar with the result will now also reveal partial results.

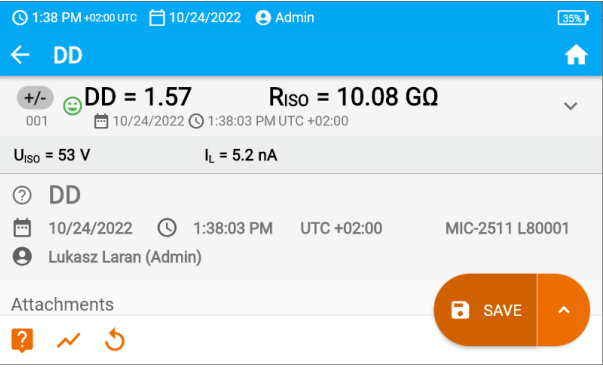

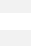

You can now also display the graph (**sec[. 5.1](#page-50-0)**).

**5** You may do the following with the measurement result:

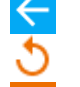

ignore and exit to the measurement menu,

repeat it (the selection window for the measurement you want to repeat will be shown),

**SAVE** – save to memory,

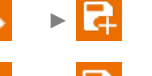

►

**SAVE AND ADD** – create a new folder/device which is equivalent to the folder/device where the result of the previously performed measurement was saved,

**SAVE TO THE PREVIOUS ONE** – save the result in the folder/device where the result of the previously performed measurement was saved.

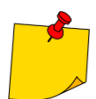

In environments with strong electromagnetic interferences the measurement may be affected by an additional error.

# **4.7 Polarization Index – PI (RISO 600 s)**

The polarization index (PI) determines the state of insulation through the ratio of the measured resistance value at the two moments of measurement  $(R_{11}, R_{12})$ .

- Time  $t_1$  is the 60th second of measurement.
- Time  $t<sub>2</sub>$  is the 600th second of measurement.

The PI value is calculated using the formula:

$$
PI = \frac{R_{t2}}{R_{t1}}
$$

where:

 $R_{t2}$  – resistance measured at time t<sub>2</sub>.

 $R_{t1}$  – resistance measured at time  $t_1$ .

The measurement result indicates the status of the insulation. It may be compared with the following table.

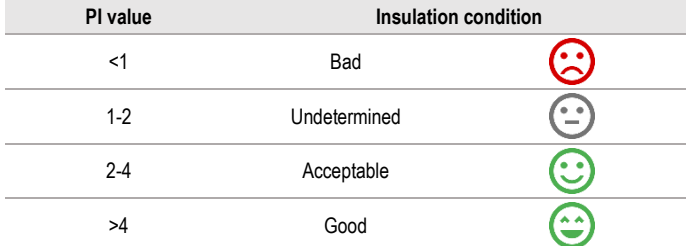

To perform a measurement, first set ( $\overline{d}$ ) measurement voltage **U**<sub>n</sub>.

**1**

**3**

Select **PI (R<sub>ISO</sub> 600 s)** measurement.

Enter the measurement settings (**sec. [4.1.5](#page-24-0)**).

**2** Connect test leads according to **sec. [4.1.1](#page-16-0)**.

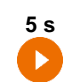

**5 s** Press and hold the **START** button for **5 seconds.** This will trigger a countdown, during which the meter does not generate a dangerous voltage, and the measurement can be interrupted without the need to discharge the tested object. After the countdown, the measurement will **start**.

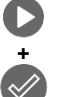

Quick start, without a delay of 5 seconds – perform it by pressing **ENTER** and also pressing hold of the **START** button. The measurement is stopped after reaching the preset time or by pressing **ESC**.

Testing will continue until it reaches the preset time (sec. [4.1.5](#page-24-0)) or until **the set of** or is pressed.

Touching the bar with the result reveals partial results.

After the measurement is completed, you can read the result. Touching the bar with the result will now also reveal partial results.

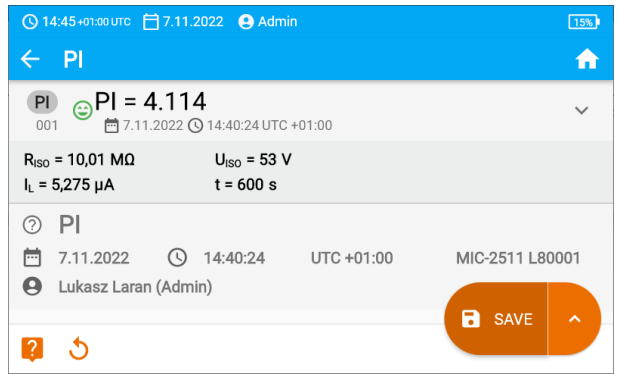

**5** You may do the following with the measurement result:

ignore and exit to the measurement menu,

repeat it (the selection window for the measurement you want to repeat will be shown),

**SAVE** – save to memory,

►

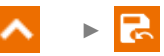

**SAVE AND ADD** – create a new folder/device which is equivalent to the folder/device where the result of the previously performed measurement was saved,

**SAVE TO THE PREVIOUS ONE** – save the result in the folder/device where the result of the previously performed measurement was saved.

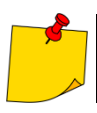

**4**

The polarization index value obtained during a measurement in which  $R_{t1}$  > 5 GΩ should not be taken as a reliable assessment of insulation condition.

# **4.8 Dielectric Absorption Ratio – DAR (RISO 60 s)**

The dielectric absorption ratio (DAR) determines the state of insulation through the ratio of the measured resistance value at the two moments of measurement  $(R_{t1}, R_{t2})$ .

- Time  $t_1$  is the 15th or 30th second of measurement.
- Time  $t<sub>2</sub>$  is the 60. second of measurement.

The DAR value is calculated using the formula:

$$
DAR = \frac{R_{t2}}{R_{t1}}
$$

where:

 $R_{t2}$  – resistance measured at time t<sub>2</sub>,

 $R_{t1}$  – resistance measured at time  $t_1$ .

The measurement result indicates the status of the insulation. It may be compared with the following table.

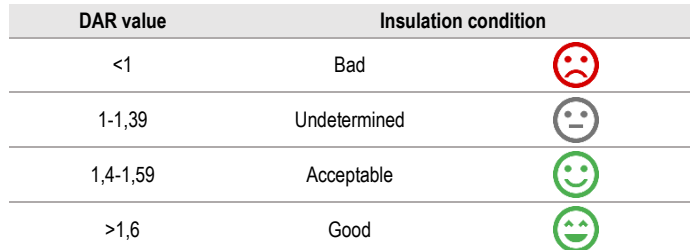

To take a measurement, you must set  $(\frac{-1}{2})$ :

- Test voltage **Un**,
- time **t1**.

**1**

**3**

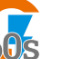

- Select DAR (R<sub>ISO</sub> 60 s) measurement.
- Enter the measurement settings (**sec. [4.1.5](#page-24-0)**).

**2** Connect test leads according to **sec. [4.1.1](#page-16-0)**.

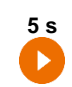

**5 s** Press and hold the **START** button for **5 seconds.** This will trigger a countdown, during which the meter does not generate a dangerous voltage, and the measurement can be interrupted without the need to discharge the tested object. After the countdown, the measurement will **start**.

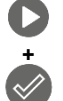

Quick start, without a delay of 5 seconds – perform it by pressing **ENTER** and also pressing hold of the **START** button. The measurement is stopped after reaching the preset time or by pressing **ESC**.

Testing will continue until it reaches the preset time (sec. [4.1.5](#page-24-0)) or until **O** or is pressed.

Touching the bar with the result reveals partial results.

After the measurement is completed, you can read the result. Touching the bar with the result will now also reveal partial results.

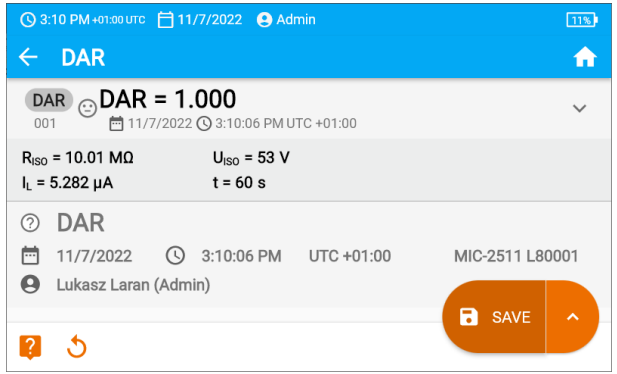

**4**

**5** You may do the following with the measurement result:

 $\overline{\leftarrow}$ ē

ignore and exit to the measurement menu,

repeat it (the selection window for the measurement you want to repeat will be shown),

**SAVE** – save to memory,

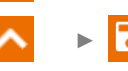

►

**SAVE AND ADD** – create a new folder/device which is equivalent to the folder/device where the result of the previously performed measurement was saved,

**SAVE TO THE PREVIOUS ONE** – save the result in the folder/device where the result of the previously performed measurement was saved.

# **4.9 Low-voltage measurement of resistance – RX, RCONT**

#### **4.9.1 Calibration of test leads**

In order to eliminate the impact of the resistance of test leads on measurement result, the compensation (nulling) of their resistance may be performed.

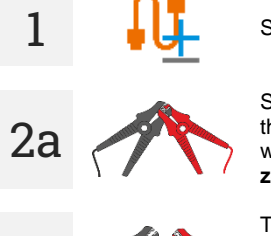

Select **Autozero**.

Short the test leads. The meter will measure the resistance of test leads three times. It will then provide the **result decreased** by this resistance, while the resistance measurement window will show the massage **Autozero (On)**.

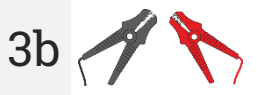

To **disable compensation** of the resistance of leads, repeat **step 2** with **open test leads** and press  $\triangleright$ . Then the measurement result will **contain the resistance of test leads**, while the resistance measurement window will show the massage **Autozero (Off)**.

#### **4.9.2 Measurement of resistance (RX)**

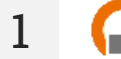

Select  $\mathbf{R}_{\mathbf{x}}$  measurement.

**2** Connect test leads according to **sec[. 4.1.2](#page-18-0)**.

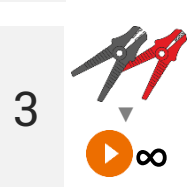

Measurement starts automatically and lasts continuously.

#### **4.9.3 Measurement of resistance of protective conductors and equipotential bonding with**   $±200$  mA current (R<sub>CONT</sub>)

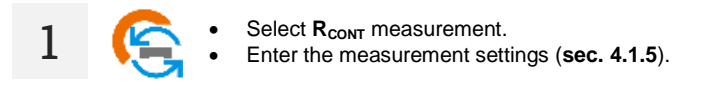

**2** Connect test leads according to **sec[. 4.1.2](#page-18-0)**.

**3** Press **START**.

Testing will continue **until it reaches the preset time** or until **in** is pressed.

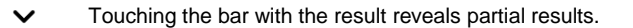

After the measurement is completed, you can read the result. Touching the bar with the result will now also reveal partial results.

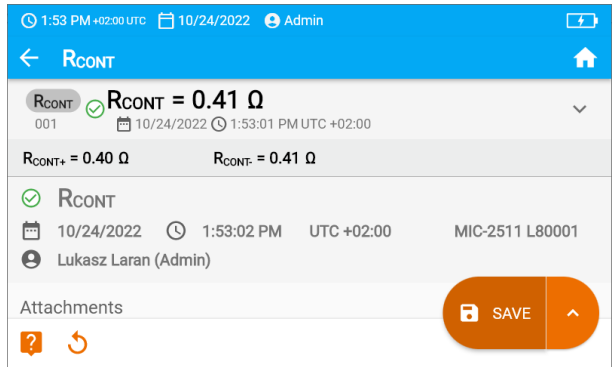

The result is the arithmetic mean of the values of two measurements at a current of 200 mA with opposite polarities:  $R_{\text{CONT+}}$  and  $R_{\text{CONT-}}$ .

$$
R = \frac{R_{CONT+} + R_{CONT-}}{2}
$$

**4**

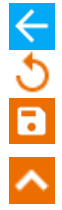

ignore and exit to the measurement menu,

repeat it (the selection window for the measurement you want to repeat will be shown).

**SAVE** – save to memory,

►

►

**SAVE AND ADD** – create a new folder/device which is equivalent to the folder/device where the result of the previously performed measurement was saved,

**SAVE TO THE PREVIOUS ONE** – save the result in the folder/device where the result of the previously performed measurement was saved.

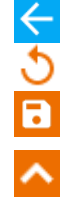

### **4.10 Measurements in the EPAs**

In EPAs (Electrostatic Protected Areas) materials for protection against electrostatic discharge (ESD) are used. They are classified according to their resistance and resistivity characteristics.

**ESD shielding materials** – full protection of this type is provided by a Faraday cage. An important material shielding from static discharges is conductive metal or carbon, which suppresses and weakens the energy of the electric field.

**Conductive materials** – have low resistance, enabling the charges to move quickly. If the conductive material is grounded, charges flow away quickly. Examples of conductive materials: carbon, metalsconductors.

**Charge-dissipating materials** – in these materials, charges flow to the ground more slowly than in the case of conductive materials, their destructive potential is reduced.

**Insulating materials** – difficult to ground. Static charges remain in this type of material for a long time. Examples of insulating materials: glass, air, commonly used plastic packaging.

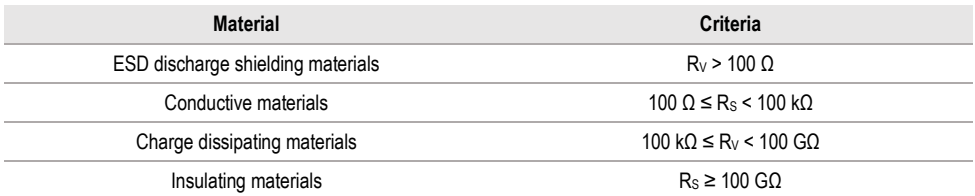

To take a measurement, you must set  $(\pm)$ :

- test voltage **U<sup>n</sup>** according to EN 61340-4-1: 10 V / 100 V / 500 V,
- measurement duration **t** according to EN 61340-4-1: 15 s ± 2 s,
- measurement method:
	- $\Rightarrow$  point-to-point resistance  $\mathbf{R}_{\text{P1-P2}}$
	- $\Rightarrow$  point-to-ground resistance  $\mathbf{R}_{\text{P-G}}$ ,
	- $\Rightarrow$  surface resistance  $\mathbf{R}_\mathbf{S}$ ,
	- $\Rightarrow$  volume resistance **R**<sub>V</sub>.
- limits see evaluation criteria according to EN 61340-5-1 (table below).

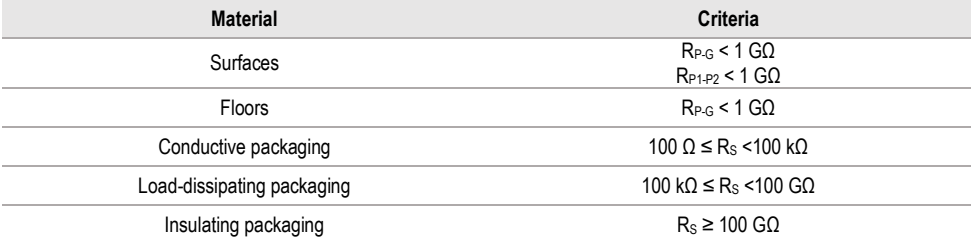

Detailed guidelines can be found in the standards: IEC 61340-5-1, IEC/TR 61340-5-2, ANSI/ ESD S20.20, ANSI/ESD S541 and in the standards referred to in the above-mentioned documents.

- 
- Select **EPA** measurement.
	- Select the measurement method (**sec. [4.1.5](#page-24-0)**).
	- Enter the measurement settings (**sec. [4.1.5](#page-24-0)**).
- **2** Connect the measurement system according to the adopted measurement method (**sec. [4.1.3](#page-19-0)**).

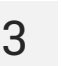

**4**

**1**

**5 s** Press and hold **START** button for **5 seconds.** This will trigger a 5-second countdown, after which the measurement will **start**.

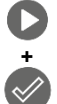

Quick start, without a delay of 5 seconds – perform it by pressing **ENTER** and also pressing hold of the **START** button. The measurement is stopped after reaching the preset time or by pressing **ESC**.

Testing will continue **until it reaches the preset time** (**step 2**) or until **is pressed.** 

 $\overline{\phantom{a}}$ Touching the bar with the result reveals partial results.

After the measurement is completed, you can read the result. Touching the bar with the result will now also reveal partial results.

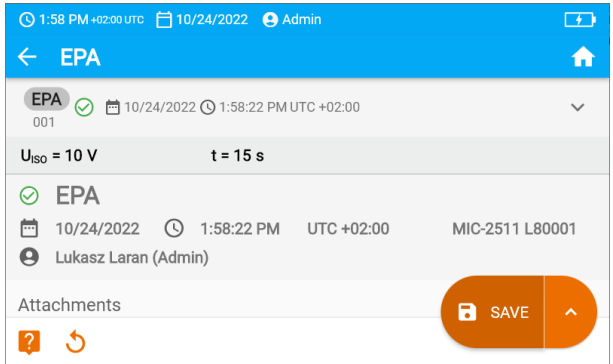

**5** You may do the following with the measurement result:

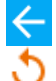

ignore and exit to the measurement menu,

repeat it (the selection window for the measurement you want to repeat will be shown),

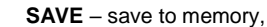

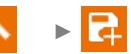

**SAVE AND ADD** – create a new folder/device which is equivalent to the folder/device where the result of the previously performed measurement was saved,

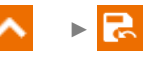

**SAVE TO THE PREVIOUS ONE** – save the result in the folder/device where the result of the previously performed measurement was saved.

# **4.11 Testing surge protecting devices – SPD**

SPDs (*surge protecting devices*) are used in facilities with and without lightning protection installations. They ensure the safety of the electrical installation in the event of an uncontrolled voltage surge in the network, e.g. due to lightning. SPDs for protecting electrical installations and devices connected to them are most often based on varistors or spark gaps.

Varistor type surge protecting devices are subject to aging processes: the leakage current, which for new devices is 1 mA (as defined in the EN 61643-11 standard), increases over time, causing the varistor to overheat, which in turn may lead to a short circuit of its structure. The environmental conditions in which the surge protecting devices was installed (temperature, humidity, etc.) and the number of overvoltages correctly conducted to earth are also important for the life of surge protecting device.

The surge protecting device is subject to breakdown (discharges the surge impulse to ground) when the surge exceeds its maximum operating voltage. The test allows user to determine whether this is done correctly. The meter applies increasingly higher voltage to the surge protecting device with a specific voltage increase ratio, checking the value for which breakdown will occur.

The measurement is made with DC voltage. Since the surge arrester operate on AC voltage, the result is converted from DC voltage to AC voltage according to the following formula:

$$
U_{AC} = \frac{U_{DC}}{1.15\sqrt{2}}
$$

A surge protector can be considered faulty when the **U<sub>AC</sub> breakdown voltage**:

- **exceeds 1000 V** then there is a break in the arrester and it does not have a protective function,
- **is too high** then the installation protected by the arrester is not fully protected, as smaller overvoltage surges may penetrate it,
- **is too low**  this means that the arrester may discharge to the ground signals close to the rated voltage to ground.

Before the test:

- check the safe voltages for the tested limiter. Make sure you don't damage it with the test parameters you set. In case of difficulties, follow the EN 61643-11 standard,
- disconnect the limiter from the voltage disconnect the voltage wires from it or remove the insert that will be tested.

To take a measurement, you must set  $(\frac{-1}{n})$ :

- **U<sup>n</sup>** measurement voltage maximum voltage that can be applied to the limiter. The voltage increase ratio also depends on its selection (1000 V: 200 V/s, 2500 V: 500 V/s),
- **U<sup>C</sup> AC (max)** voltage limit parameter given on the housing of the tested limiter. This is the maximum voltage at which breakdown should not occur,
- **U<sup>C</sup> AC tol.** [%] tolerance range for the actual breakdown voltage. It defines the range of  $U_{AC}$  MIN... $U_{AC}$  MAX, in which the actual voltage of the limiter should be included, where:

 $U_{AC}$  *MIN* = (100% -  $U_{C}$  *AC tol)*  $U_{C}$  *AC (max)*  $U_{AC}$  *MAX* = (100% +  $U_{C}$  *AC tol)*  $U_{C}$  *AC (max)* 

The tolerance value should be obtained from materials provided by the limiter manufacturer, e.g. from the catalogue card. The EN 61643-11 standard allows a maximum of 20% tolerance.

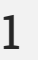

**2**

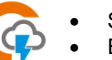

Select **SPD** measurement.

Enter the measurement settings (**sec. [4.1.5](#page-24-0)**).

Connect test leads:

- **+** to the surge protector's phase terminal,
	- **-** to the surge protector's earthing terminal.

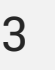

**5 s** Press and hold **START** button for **5 seconds.** This will trigger a 5-second countdown, after which the measurement will **start**.

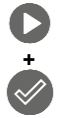

Quick start, without a delay of 5 seconds – perform it by pressing **ENTER** and also pressing hold of the **START** button. The measurement is stopped after reaching the preset time or by pressing **ESC**.

The test will continue **until the breakdown of the protector occurs** or until **in** is pressed.

**4**

After the measurement is completed, you can read the result. Touching the bar with the result will now also reveal partial results.

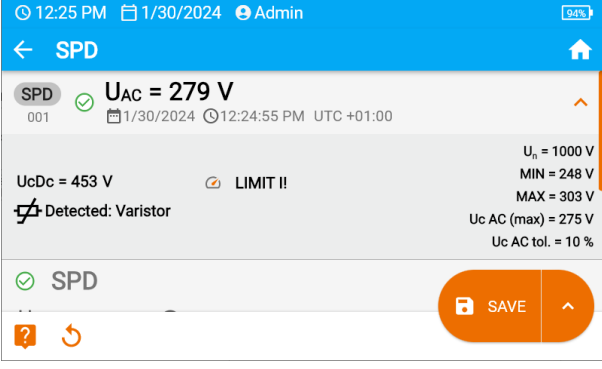

**UAC** – AC voltage at which the protector breakdown occurred **UAC** – DC voltage at which the protector breakdown occurred **Detected:...** - protector type identified

**U<sup>n</sup>** – maximum DC measuring voltage

**MIN =**  $U_{AC}$  **MIN – lower limit of the range in which the**  $U_{AC}$  **voltage should be included MAX =**  $U_{AC}$  **MAX** – upper limit of the range in which the  $U_{AC}$  voltage should be included **U<sup>C</sup> AC (max)** – maximum operating voltage value given on the protector **U<sup>C</sup> AC tol.** – tolerance range for the actual breakdown voltage of the protector

**5** You may do the following with the measurement result:

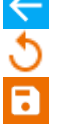

ignore and exit to the measurement menu,

repeat it (the selection window for the measurement you want to repeat will be shown).

**SAVE** – save to memory,

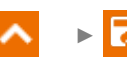

**SAVE AND ADD** – create a new folder/device which is equivalent to the folder/device where the result of the previously performed measurement was saved,

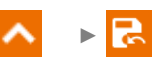

**SAVE TO THE PREVIOUS ONE** – save the result in the folder/device where the result of the previously performed measurement was saved.

# **5 Special features**

### <span id="page-50-0"></span>**5.1 Graphs**

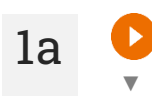

**1b**

▼

 $\blacksquare$ 

During the measurement, it is possible to display the graph. Using the options on the top bar, you can display:

- a graph for the required pair of wires,
- the data set to be presented.

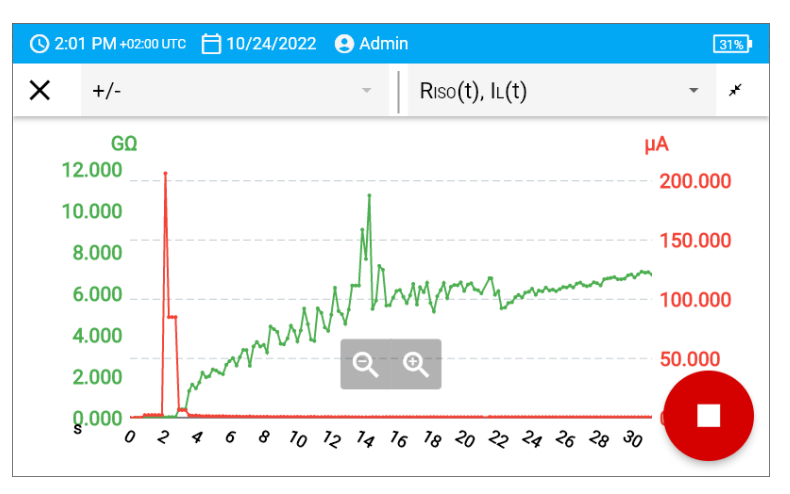

You can also open the graph after the measurement is finished.

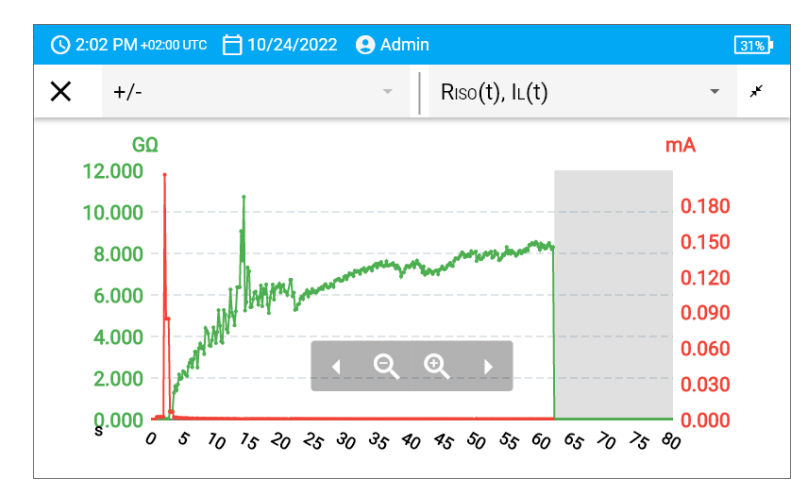

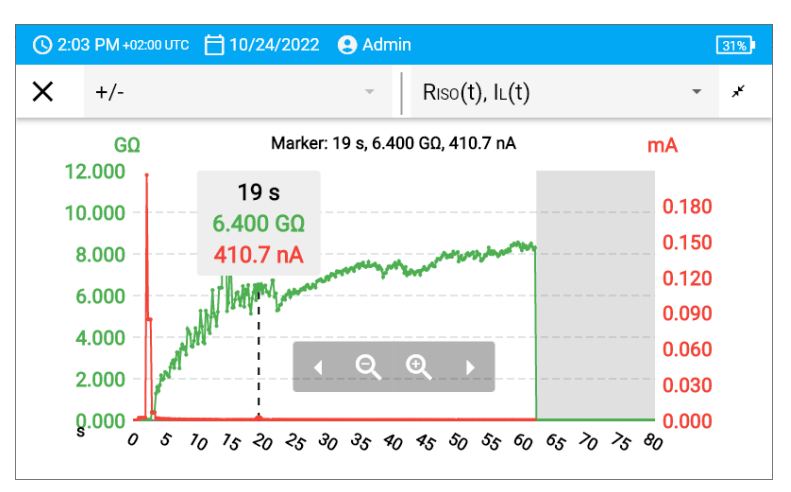

#### Description of function icons

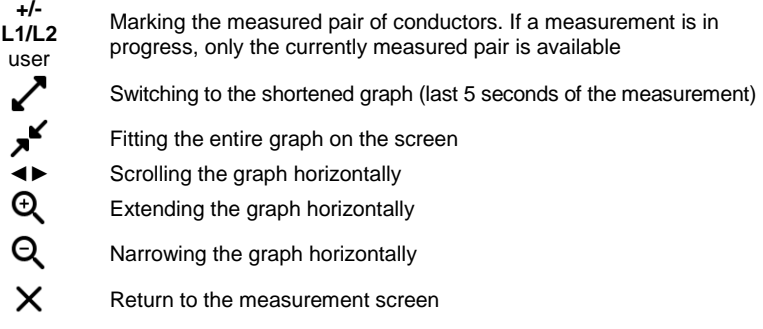

**2**

 $\mathbf{L}$ 

# **5.2 Correcting the RISO value to the reference temperature**

The meter has the ability to convert the  $R_{\text{ISO}}$  measurement value to resistance values at reference temperatures acc. to the ANSI/NETA ATS-2009 standard. To obtain these results, the user has to:

- enter the temperature value manually or
- connect the temperature probe to the instrument.

The following options are available:

- $\bullet$  R<sub>ISO</sub> converted to a value at 20°C for oil insulation ((applies i.e. to insulation in cables),
- $\bullet$  R<sub>ISO</sub> converted to a value at 20 $\degree$ C for solid insulation (applies i.e. to insulation in cables),
- $\blacktriangleright$  R<sub>ISO</sub> converted to a value at 40 $\degree$ C for oil insulation (applies i.e. to insulation in rotating machinery),
- $R<sub>ISO</sub>$  converted to a value at 40°C for solid insulation (applies i.e. to insulation in rotating machinery).

#### **5.2.1 Correction without the temperature probe**

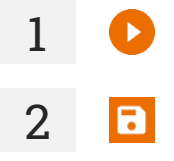

Perform the measurement.

- **2** Save the result in the memory
- **3** └

Go to this result in the memory of the meter.

**4** Enter the temperature of the tested object and the type of its insulation. Then the meter will convert the measured resistance into the resistance at the reference temperature: 20°C ( $R_{\text{ISO k20}}$ ) and 40°C ( $R_{\text{ISO k40}}$ ).

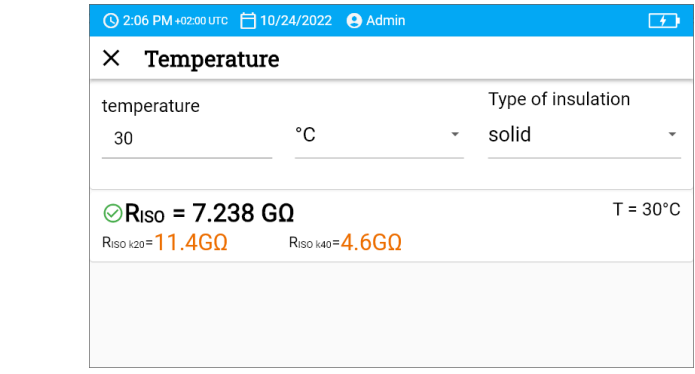

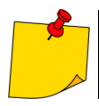

To obtain a temperature reading, you can also connect a temperature probe to the meter and enter its reading. See **sec[. 5.2.2,](#page-53-0) step 1**.

#### <span id="page-53-0"></span>**5.2.2 Correction with the temperature probe**

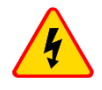

**1**

#### **WARNING**

**To ensure user safety, it is not allowed to mount the temperature probe on objects with voltage higher than 50 V to earth. It is advisable to ground the examined object before mounting the probe.**

Connect the temperature probe to the meter. The temperature measured by the instrument is displayed at the top of the screen.

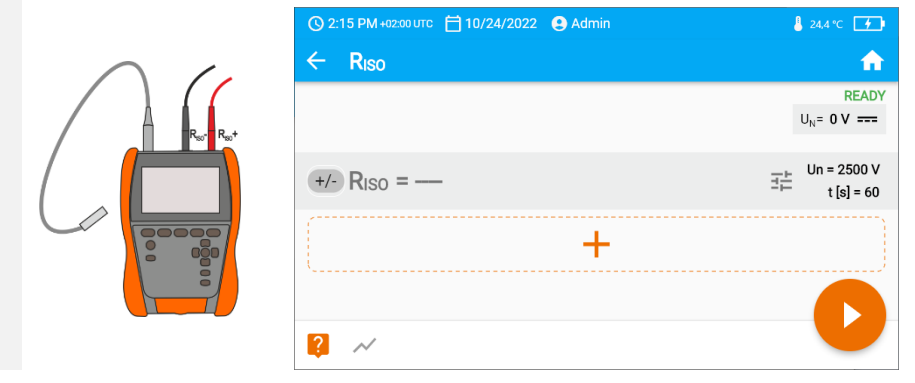

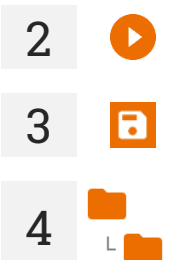

**2** Perform the measurement.

**3** Save the result in the memory

Go to this result in the memory of the meter.

**5**

Enter the type of insulation of the tested object; the temperature at which the measurement was performed will be stored in the memory and cannot be changed. The meter will convert the measured resistance into the resistance at the reference temperature: 20°C (R<sub>ISO k20</sub>) and 40°C (RISO k40).

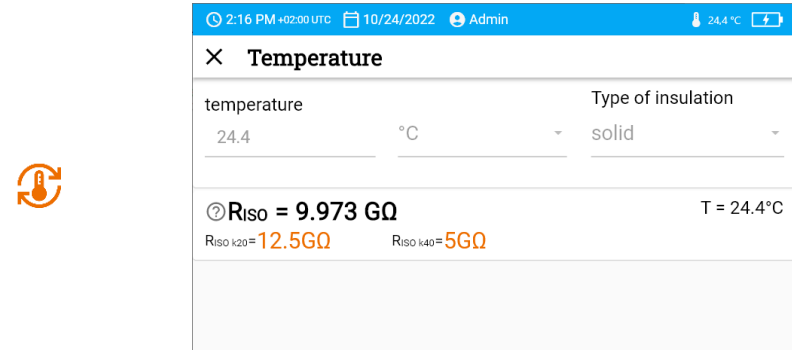

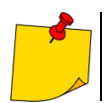

You will change the temperature unit by following **sec. [3.6.4](#page-13-0)**.

# **6 Memory of the meter**

### **6.1 Memory structure and management**

The memory of measurement results is in a tree structure. It consists of parent folders (maximum 100) in which child objects are nested (maximum 100). The number of these objects is unlimited. Each of them has sub-objects. The maximum total number of measurements is 9999.

Viewing and managing the memory structure is very simple and intuitive – see the tree below.

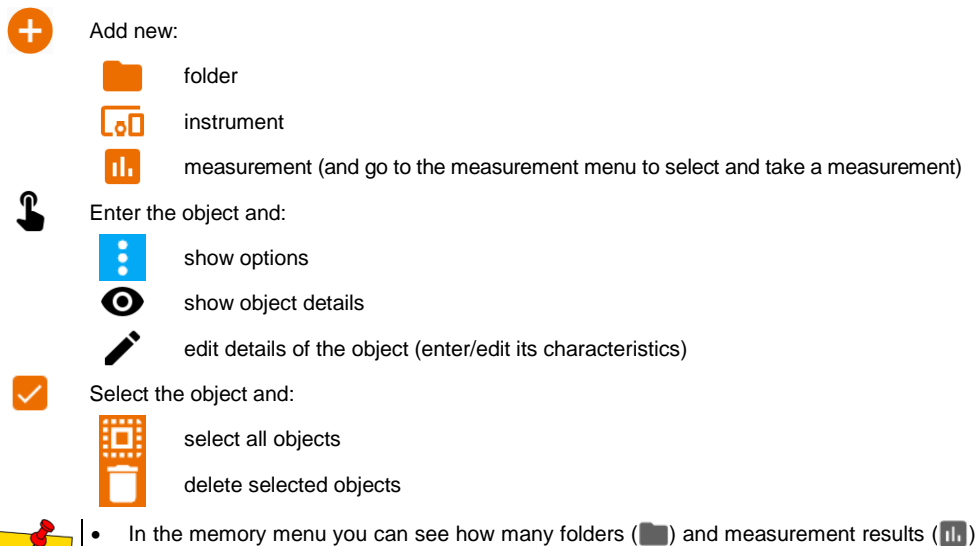

- are present in a given object.
- When the number of results in the memory reaches the maximum, saving the next one is only possible provided by overwriting the oldest result. In this situation, the meter will display an appropriate warning before saving.

### **6.2 Search function**

▼

To find the desired folder or object faster, use the search function. After selecting icon  $Q$ , simply enter the name of what you are looking for and tap on the appropriate result to proceed.

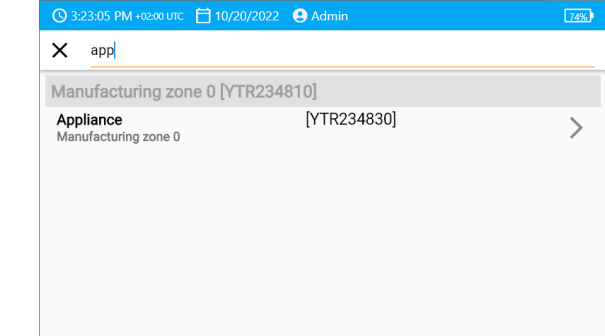

### **6.3 Saving measurement result data to the memory**

You can save measurements in two ways:

- by performing a measurement and then assigning it to an object in the memory structure  $(\cdot, \cdot)$ ,
- by entering an object in the memory structure and making a measurement from this level  $($  $\bullet$   $\bullet$   $\mathbf{m}$ ).

However, you won't save them directly to parent folders. You will need to create a child folder for them.

#### **6.3.1 From the measurement result to the object in memory**

**1** п

End the measurement or wait for it to be completed.

**2** Save the result in the memory (**SAVE**).

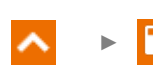

►

Create a new folder/device which is equivalent to the folder/device where the result of the previously performed measurement was saved (**SAVE AND ADD**).

Save the result in the folder/device where the result of the previously performed measurement was saved (**SAVE TO THE PREVIOUS ONE**).

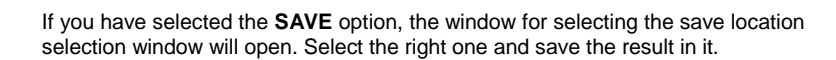

#### **6.3.2 From the object in memory to the measurement result**

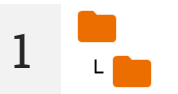

└ ▼

**3**

In the meter's memory, go to the location where the results are to be saved.

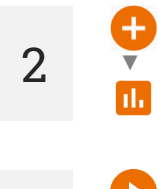

2 ▼ Select the measurement you want to perform

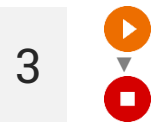

**3** ▼ Perform the measurement.

**4** Save the result in the memory.

# **7 Data transmission**

# **7.1 Set of accessories to connect the meter to a PC**

In order to ensure the communication of the meter with a computer a USB cable and the relevant software are required:

- Sonel Reader,
- Sonel Reports PLUS.

The software may be used for many devices manufactured by SONEL S.A. which are equipped with a USB interface. Detailed information is available from the manufacturer and distributors.

If the required software has not been purchased with the meter, it may be obtained from the manufacturer or from an authorised distributor.

# **7.2 Data transmission through USB port**

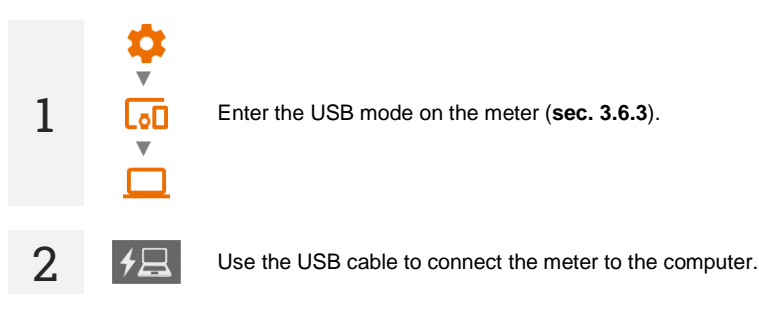

Start the software for data transfer. During data transmission, all buttons on the meter are locked, except for those responsible for interrupting the transmission and switching off the device.

**3**

# **Additional information displayed by the meter**

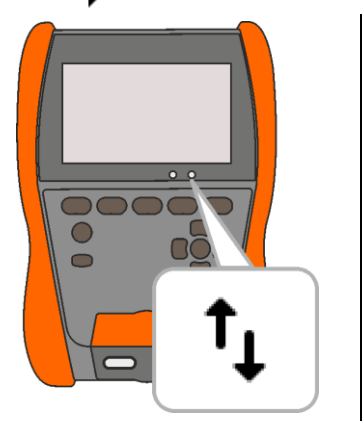

USB communication, data transfer.

▼

3 s ▼

# **8 Software update**

**1** Download the update file from the manufacturer's website. **2** Save the update file to a USB stick. The stick must be formatted as a FAT32 file system. **3 s 3** Turn the meter off.  $\Omega$ **4** Insert the USB stick into the right port of the meter. Press and hold down  $\Diamond$  button to turn on the meter. Release  $\Diamond$  only **5 <sup>+</sup>** when the message on starting the update appears. m

Watch the update progress. Wait until it's finished. You will be informed about the update result with an appropriate message.

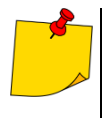

**6**

- Before starting the update, charge the meter battery to 100%.
- The update will start if the software version on the USB stick is newer than the version currently installed on the meter.
- Do not turn off the meter while the update is in progress.
- During the update, the meter may turn off and on automatically.

# **9 Troubleshooting**

Before sending the instrument for repairs, contact our service department. It maybe possible that the meter is not damaged, and the problem has been caused by some other reasons.

The meter can only be repaired at outlets authorized by the manufacturer.

Troubleshooting of typical problems during the use of the meter is described in the table below.

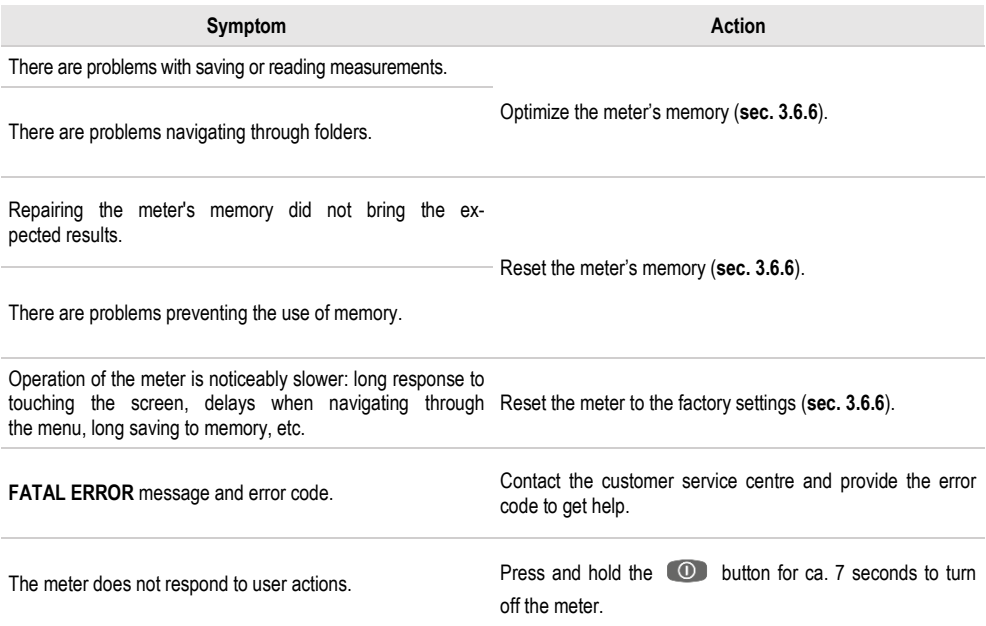

# **10 Power supply**

### **NOTE!**

- Before operating the meter, discharge the battery and then fully charge it, so that the indication of its charged status is correct.
- In order to do this as quickly as possible, proceed as follows:
	- $\Rightarrow$  set the maximum brightness of the display,
		- $\Rightarrow$  enter the measurement of insulation resistance.
		- $\Rightarrow$  set the maximum measurement voltage and the maximum measurement time.
		- $\Rightarrow$  start the measurement.
		- $\Rightarrow$  after discharging and the meter automatically switching off, proceed to charging the battery.

The charge level of the rechargeable battery is indicated by the symbol in the right upper corner of the display on a permanent basis.

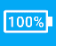

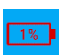

Battery completely discharged – charge it. All measurements are blocked. The meter will turn off automatically when the battery charge drops to a critical level.

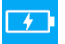

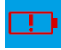

Battery failure. It is recommended to replace it with a new one.

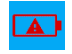

Battery charged. Charging voltage too high. Change the charger or power supply source.

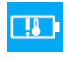

Battery temperature out of permissible range. If a charging is in progress, it will be aborted.

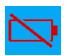

Charging of the battery is in progress. power supply.

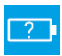

Battery status unknown. Contact the customer service centre.

# **Additional information displayed by the meter**

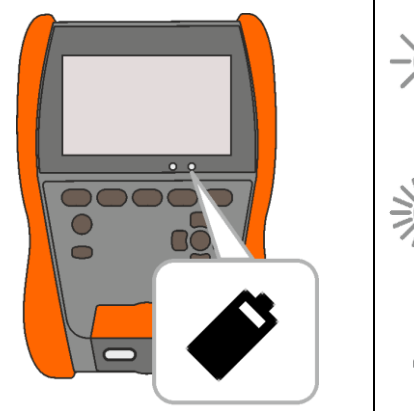

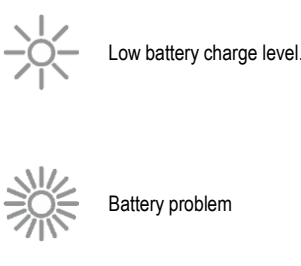

Charging of the battery is in progress.

### **10.1 Battery power**

The meter is powered by a lithium-ion battery. The meter is charged by a USB power supply. It can be also charged from the car 12 V accessory socket, using an optional converter.

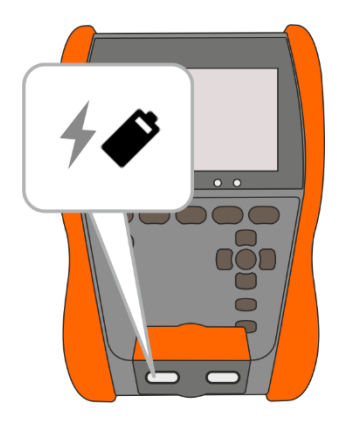

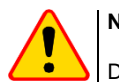

**NOTE!**

Do not power the meter from sources other than those listed in this manual.

### **10.2 Charging rechargeable battery**

Charging starts once the power supply has been connected to the meter, regardless of whether the meter is on or off. The charging status is indicated on the display and by an active LED.

The charging algorithm allows the battery to be charged to approx. 90% in less than 2 hours. Charging time may take longer in non-optimal environmental conditions (too high or too low temperature) or in the case of using a USB-C-PD power adapter with parameters other than the factory supplied adapter (USB-C-PD 20 V min. 2.25 A).

Charging by any of the following methods is only possible with the meter turned off and will take more than 16 hours:

- power bank,
- power supply that does not support the USB-C-PD standard,
- computer USB port,
- via the USB-A / USB-C adapter.

If the battery temperature is below 0°C or above 45°C then charging stops completely.

When the meter is turned off by  $\omega$  button or by AUTO-OFF, the charging process is not stopped.

Indication of completed charging is shown by: 100

### **10.3 Power supply from mains**

It is possible to charge the battery when carrying out the measurements. To do this, just connect the factory supplied charger to the meter.

When the meter is turned off by  $\left( \begin{array}{c} \mathbb{O} \end{array} \right)$  button or by **AUTO-OFF**, the charging process is not stopped.

### **10.4 General rules for using Li-Ion rechargeable batteries**

- Store the meter with batteries charged at least to 50%. The battery pack may be damaged if stored when fully discharged. The ambient temperature for prolonged storage should be maintained within the range of 5°C…25°C. The environment should be dry and well ventilated. Protect the device from direct sunlight.
- Charge the batteries in a cool, well-ventilated place at a temperature of 10°C ... 28°C. Modern fast chargers detect both too low and too high temperature of rechargeable batteries and react to the situation adequately. When the temperature is too low, charging is prevented as it may irreparably damage the batteries.
- Do not charge or use the batteries in extreme temperatures. Extreme temperatures reduce the lifetime of rechargeable batteries. Always observe the rated operating temperature. Do not dispose of the battery pack into fire.
- Li-Ion cells are sensitive to mechanical damage. This kind of damage may cause its permanent damage and thus cause ignition or explosion. Any interference in the structure of Li-ion battery pack may cause its damage. This may result in its ignition or explosion. A short-circuit of the battery poles "+" and "-" may permanently damage the battery pack or even cause its fire or explosion.
- Do not immerse Li-Ion battery in liquids and do not store in humid conditions.
- If the electrolyte contained in the Lithium-Ion battery pack comes into contact with eyes or skin, immediately rinse the affected area with plenty of water and consult with a doctor. Protect the battery against unauthorised persons and children.
- When you notice any changes in the Lithium-Ion battery pack (e.g. changes in colour, swelling, excessive temperature), stop using the battery pack. Li-Ion batteries that are mechanically damaged, overcharged or excessively discharged are not suitable for use.
- Any misuse of the battery may cause its permanent damage. This may result in its ignition. The seller and the manufacturer shall not be liable for any damages resulting from improper handling of the Li-Ion battery pack.

# **11 Cleaning and maintenance**

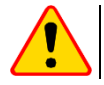

#### **NOTE!**

Use only the maintenance methods specified by the manufacturer in this manual.

The casing of the meter may be cleaned with a soft, damp cloth using all-purpose detergents. Do not use any solvents or cleaning agents which might damage the casing (powders, pastes, etc.).

Clean the probe with water and dry it.

The test leads should be cleaned with water and detergents, and then dried.

The electronic system of the meter does not require maintenance.

# **12 Storage**

In the case of storage of the device, the following recommendations must be observed:

- disconnect all the test leads from the meter.
- clean the meter and all its accessories thoroughly,
- wind the test leads,
- in order to prevent a total discharge of the battery pack in the case of a prolonged storage, charge the device **at least once every six months**.

# **13 Dismantling and utilisation**

Worn-out electric and electronic equipment should be gathered selectively, i.e. it must not be placed with waste of another kind.

Worn-out electronic equipment should be sent to a collection point in accordance with the regulations valid in a given region.

Before the equipment is sent to a collection point, do not dismantle any elements.

Observe local regulations concerning disposal of packages, waste batteries and rechargeable batteries.

# **14 Technical data**

### **14.1 Basic data**

 $\Rightarrow$  The abbreviation "m.v." used in the specification of accuracy denotes a measured value

#### **14.1.1 Measurement of AC/DC voltage**

Measurement range: 0 V…1500 V

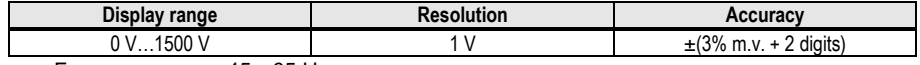

Frequency range: 45…65 Hz

#### **14.1.2 Measurement of insulation resistance**

- Accuracy of generated voltage  $(R_{load} [\Omega] \ge 1000^{\circ} U_{n} [V])$ : 0…+5% or 0…+10% from the set value
- Measurement range acc. to EN IEC 61557-2: **10 kΩ** ... **2.000 TΩ** ( $I_{ISOpen} = 2$  mA +  $(-0.8...0)$ mA)
- Maximum short-circuit current  $I_{\text{sc}} \leq 2 \text{ mA}$

#### **Two-lead measurement**

Approximate maximum values of the measured resistance, depending on the test voltage, are presented in the table below. For other voltages the range limits may be read from the chart below.

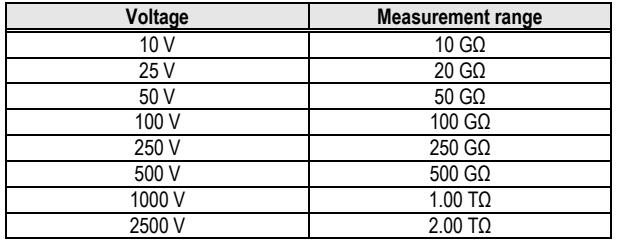

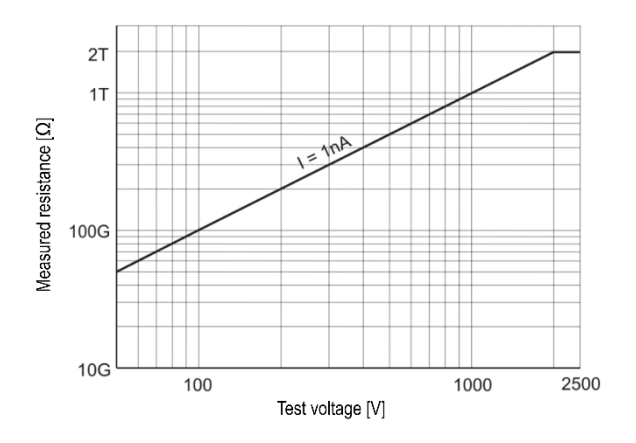

**MIC-2511 | USER MANUAL 63** 

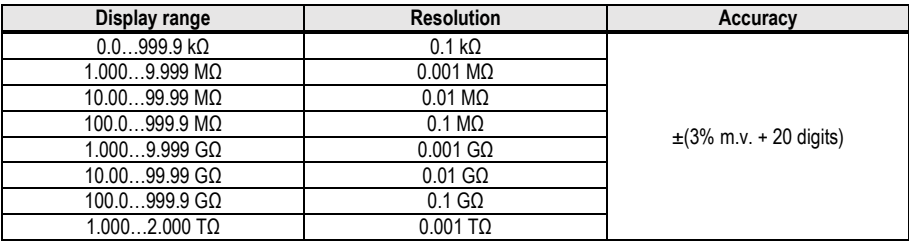

#### **Three-lead measurement**

Additional error in the three-lead method (effect of G terminal): 0.05% in eliminating the leakage caused by resistance of 250 kΩ during measurement of 100 MΩ with test voltage of 50 V.

#### **Measurement with AutoISO-2511**

Approximate maximum values of the measured resistance, depending on the test voltage, are presented in the table below.

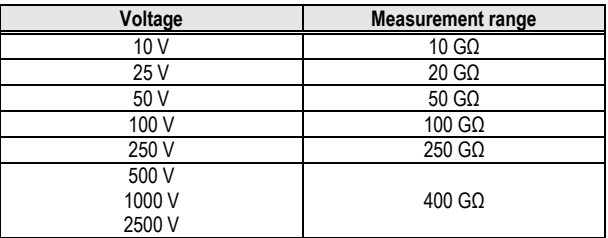

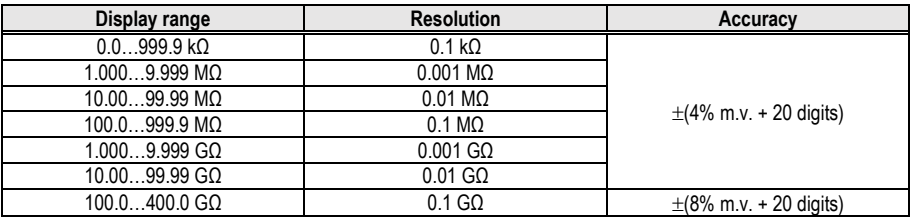

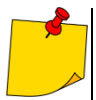

For insulation resistance below  $R_{\text{ISOmin}}$  there is no accuracy specified because the meter works with the adjustable current limit in accordance with the following formula:

$$
R\text{ISO min} = \frac{\text{Uiso nom}}{\text{Iisonom}}
$$

where:

 $R<sub>ISOmin</sub>$  – minimum insulation resistance measured without limiting the converter current

 $U<sub>isonom</sub>$  – nominal test voltage

 $I<sub>lsonom</sub>$  – nominal converter current (1.6 mA)

#### **14.1.3 Measurement of capacitance**

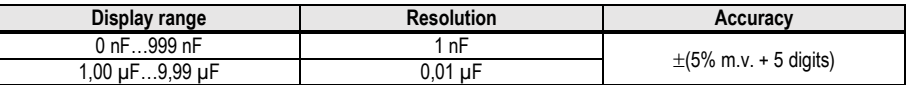

Measurement of capacitance is available only during  $R_{\text{ISO}}$  measurement (when discharging the object).

- Accuracy of measurement is met for the tested capacitance connected in parallel with a resistance greater than 10 MΩ.
- For measurement voltages below 100 V the measurement error is not specified.
- Charging time of C=1 μF capacitance up to 2500 V: 1.4 s.
- Discharge time of C=1 μF capacitance: 35 s.

#### **14.1.4 Low-voltage measurement of continuity and resistance**

#### **Measurement of continuity of protective conductors and equipotential bondings with 200 mA current**

Measuring range according to EN IEC 61557-4: 0.10…999 Ω

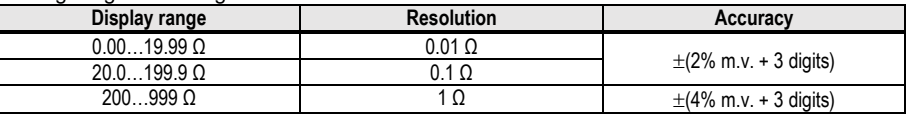

- Voltage at open terminals: 8…16 V
- Output current at  $R < 2 \Omega$ :  $I_{SC} > 200 \text{ mA}$
- Compensation of test leads resistance
- Measurements for both current polarizations

#### **Measurement of resistance with low current**

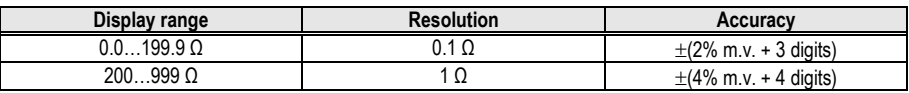

- Voltage at open terminals: 8…16 V
- Output current >10 mA
- Audio signal for measured resistance of  $<$ 10  $\Omega$  ± 10%
- Compensation of test leads resistance

#### **14.1.5 Measurement of temperature**

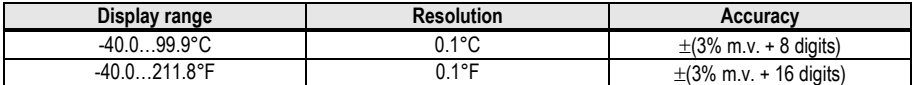

Measurement using an external probe

#### **14.1.6 Measurement of resistance in EPA zones**

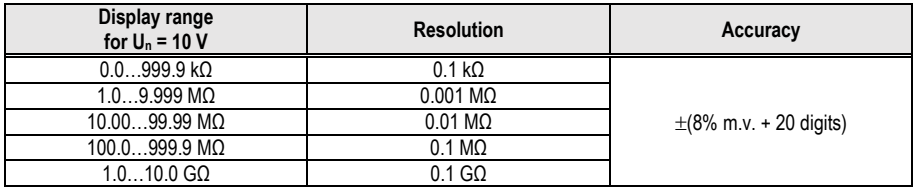

• Test voltage:  $10 \text{ V } \pm 5\%$ 

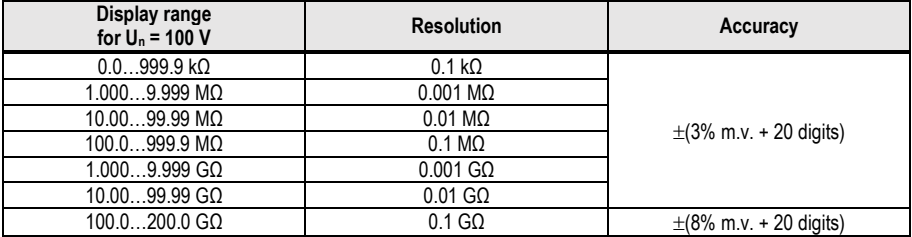

 $\overline{\bullet}$  Test voltage: 100 V  $\pm$  5%

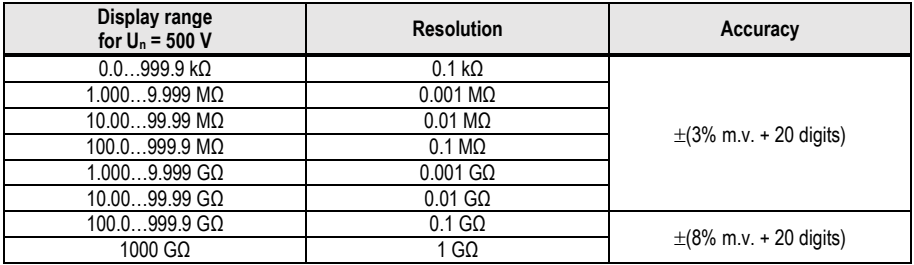

 $\overline{\bullet}$  Test voltage: 500 V  $\pm$  5%

# **14.2 Other technical data**

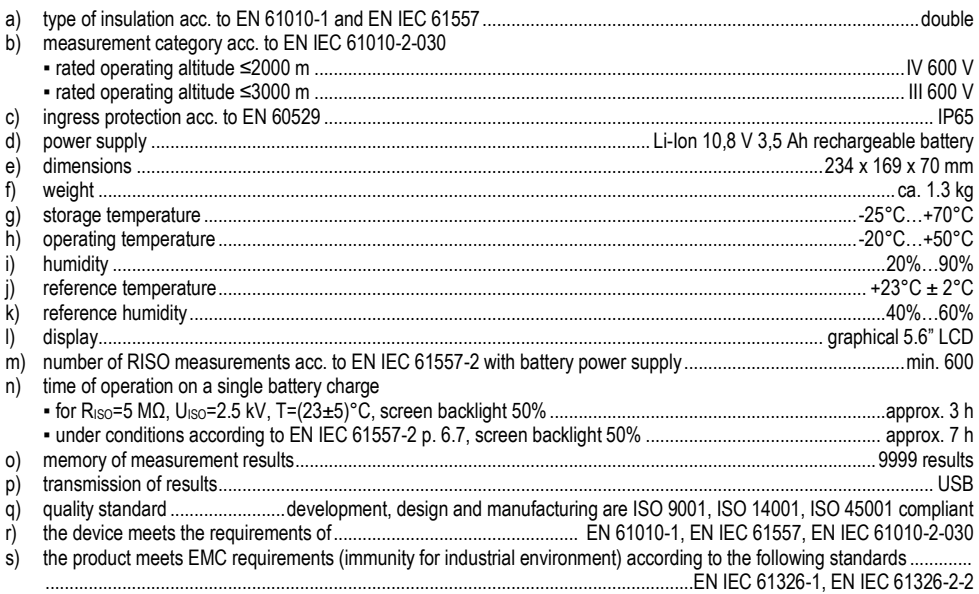

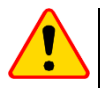

#### **NOTE!**

The meter is classified in terms of Electromagnetic Compatibility (EMC) as instruments of Class A (for use in industrial environments – according to EN 50011). Interferences, impacting the operation of other devices must be taken into account when the meters are used in other environments (e.g. domestic).

### **14.3 Additional data**

Data on additional uncertainties are useful mainly when the meter is used in non-standard conditions and for metrological laboratories for the purpose of calibration.

#### **14.3.1 Additional uncertainties according to EN IEC 61557-2 (RISO)**

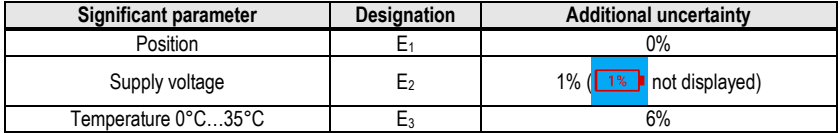

# **15 Manufacturer**

The manufacturer of the device and provider of guarantee and post-guarantee service:

**SONEL S.A.**

Wokulskiego 11 58-100 Świdnica Poland tel. +48 74 884 10 53 (Customer Service) e-mail[: customerservice@sonel.com](mailto:customerservice@sonel.com) web page: [www.sonel.com](http://www.sonel.com/)

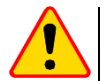

#### **NOTE!**

Service repairs must be performed only by the manufacturer.

#### **MEASURING MESSAGES**

#### **NOTE!**  $\sqrt{\mathbf{r}}$ ÷

Connecting voltage higher than 1500 V between any of the test terminals may damage the meter and cause a hazard to the user.

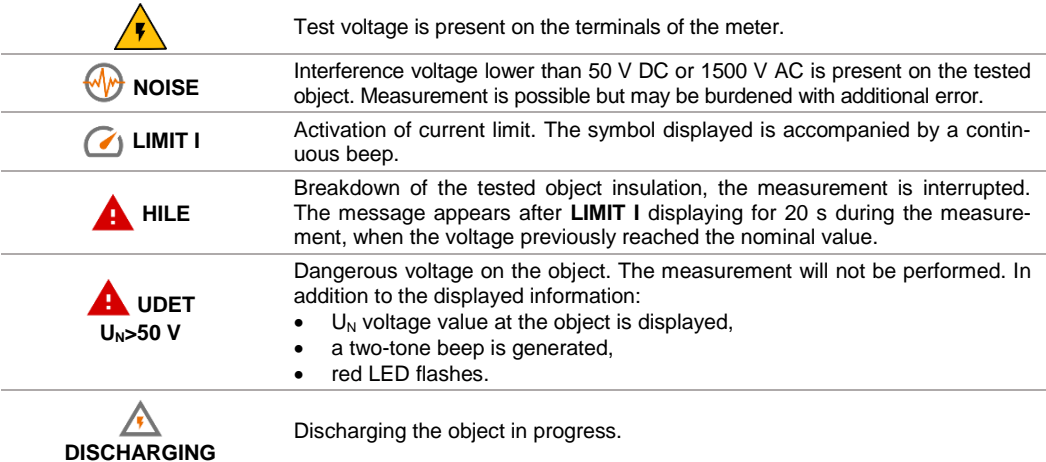

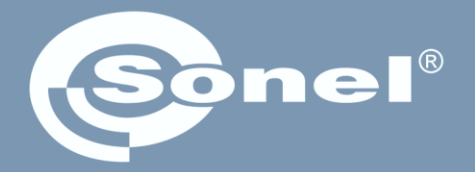

### SONEL S.A. Wokulskiego 11

58-100 Świdnica Poland

# **Customer Service**

tel. +48 74 884 10 53 e-mail: customerservice@sonel.com